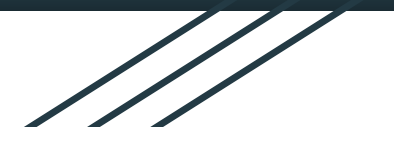

# Бібліографічні менеджери та інструменти для правильного цитування

*Олександра Ярошенко*

*2021*

*Digital Scholarship & Informational Literacy*

*[yaroshenkooi@ukma.edu.ua](mailto:yaroshenkooi@ukma.edu.ua)*

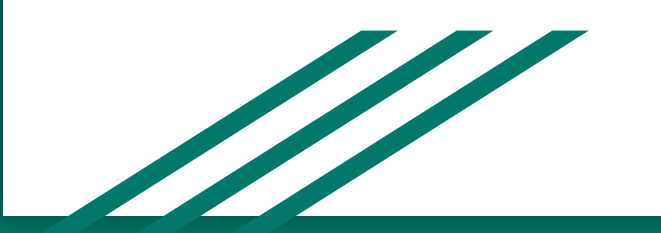

## Список використаної літератури

При написанні наукової роботи обов'язковим її атрибутом є правильно складений список використаної літератури. Оскільки, кожне видання має власний формат оформлення статей та списку літератури, то кожен науковець повинен володіти необхідними знаннями, щодо його оформлення. Окрім знань правил, правильне оформлення бібліографічних посилань потребує багато часу.

Список літератури показує чи автор ознайомлений із достатнім об'ємом літератури, що значно впливає на якість та актуальність наукової роботи.

Найзручнішим і найшвидшим способом виконати цю роботу є використання спеціального програмного забезпечення – бібліографічних менеджерів, яке дозволяє створювати, редагувати та зберігати бібліографічні посилання. Спільною рисою всіх бібліографічних менеджерів є можливість виконувати три основні функції: збирати та зберігати інформацію; організовувати її в зручний для користування спосіб; виводити в потрібному форматі.

## Бібліографічні менеджери

Бібліографічний менеджер - це програма, розроблена для *зберігання бібліографічних даних*, *повних текстів* і оформлення *посилань та списків літератури*.

Програма дозволяє користувачеві створювати і підтримувати **особисту \ колективну** бібліотеку посилань на наукову літературу з можливістю завантаження першоджерел, автоматизувати підготовку списків літератури для своїх публікацій.

Бібліографічний менеджер може працювати як в **онлайн-режимі**, так і в універсальному (**оффлайн-онлайн**) режимі.

## Переваги бібліографічних менеджерів

Переваги бібліографічних менеджерів:

- адаптованість під різні потреби наукових дисциплін;
- інтеграція з базами даних наукової періодики;
- багатофункціональність: пошук, збереження, систематизація, пошук всередині колекцій, цитування, спільна робота.

Mendeley - це reference manager, що дозволяє читати, коментувати, поширювати, керувати зберіганням та цитувати наукові

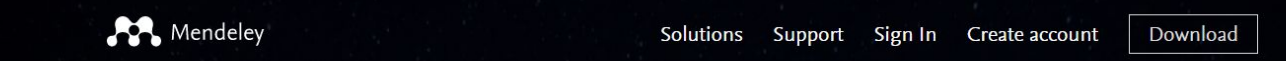

## **IS DISCOVERY**

Mendeley brings your research to life, so you can make an impact on tomorrow

Search over 100 million cross-publisher articles and counting

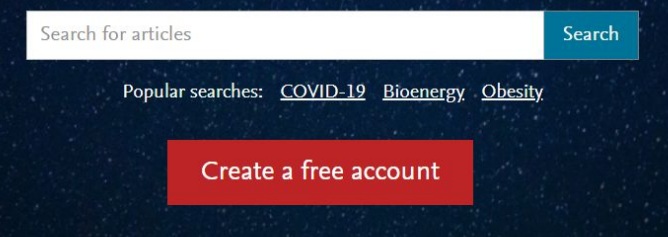

https://www.mendeley.com/

Ħ

статті

## Mendeley

- Підтримує всі ОС (Win / Mac / Linux ) і всі браузери
- Є версії Desktop, Web, Mobile (Android, Iphone)

Mendeley

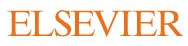

#### Sign in

Enter your password to sign in to Mendeley

Email

yaroshenkooi@ukma.edu.ua

#### Password ..........

#### Forgot password?

Stay signed in (not recommended for shared devices)

Sign in

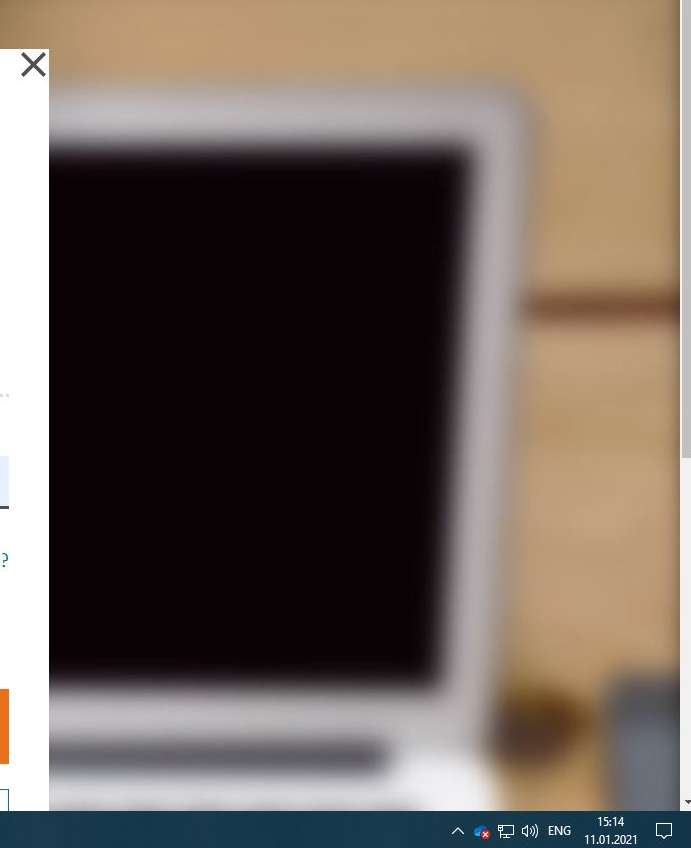

Mendeley

### **Welcome to Mendeley**

Search for and add articles to your library

COVID-19 Try: COVID-19 Bioenergy | Obesity **Intrinsic Motivation** 

Try the desktop app to manage your library Download Mendeley Reference Manager

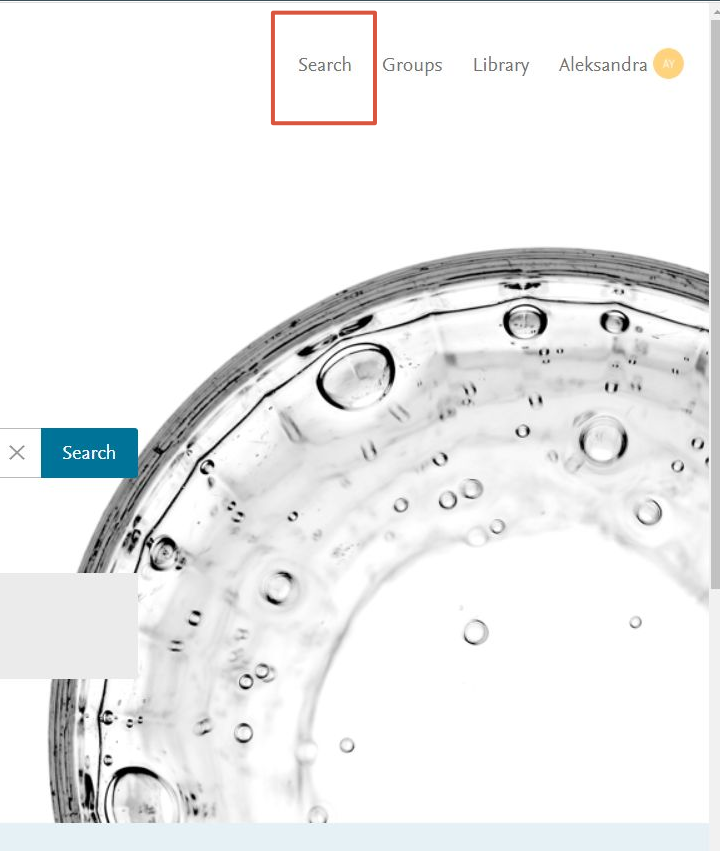

 $\rightarrow$ 

目i

<u>i po</u>  $\sqrt{2}$  Ð

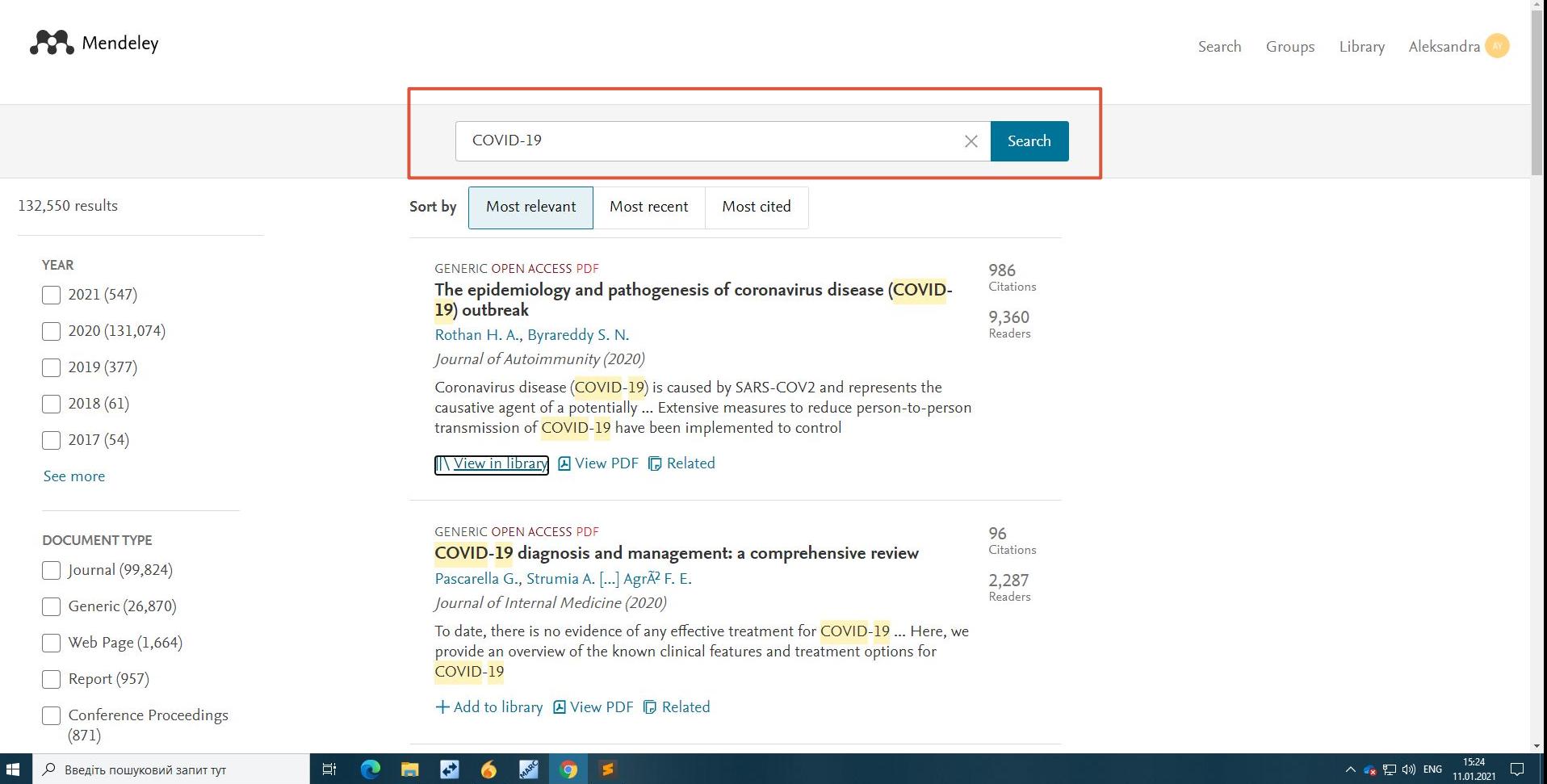

ᅛ

### пошук доступний також і українською мовою

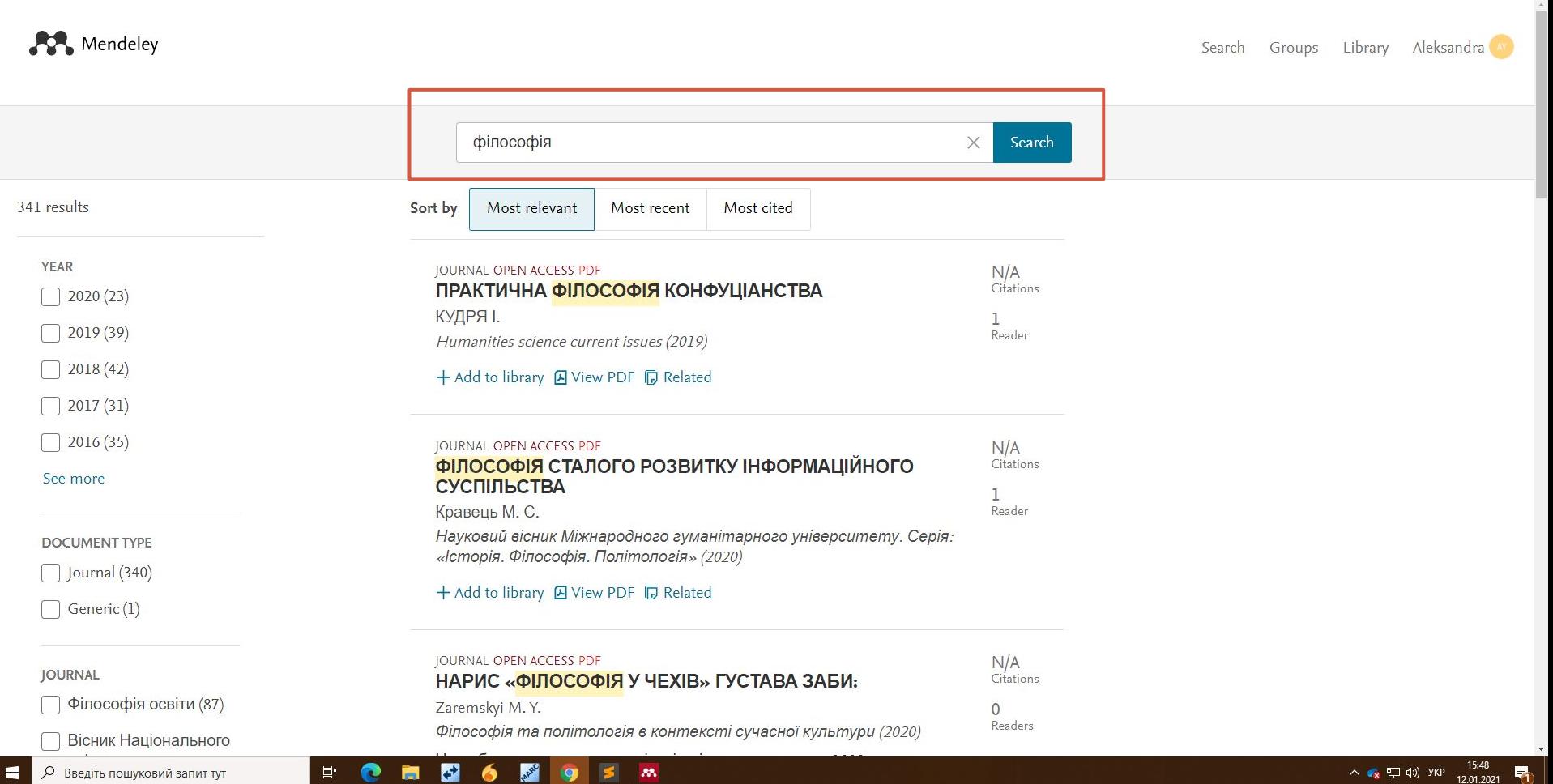

12.01.2021  $\mathcal{A}^{(1)}$ 

₩.

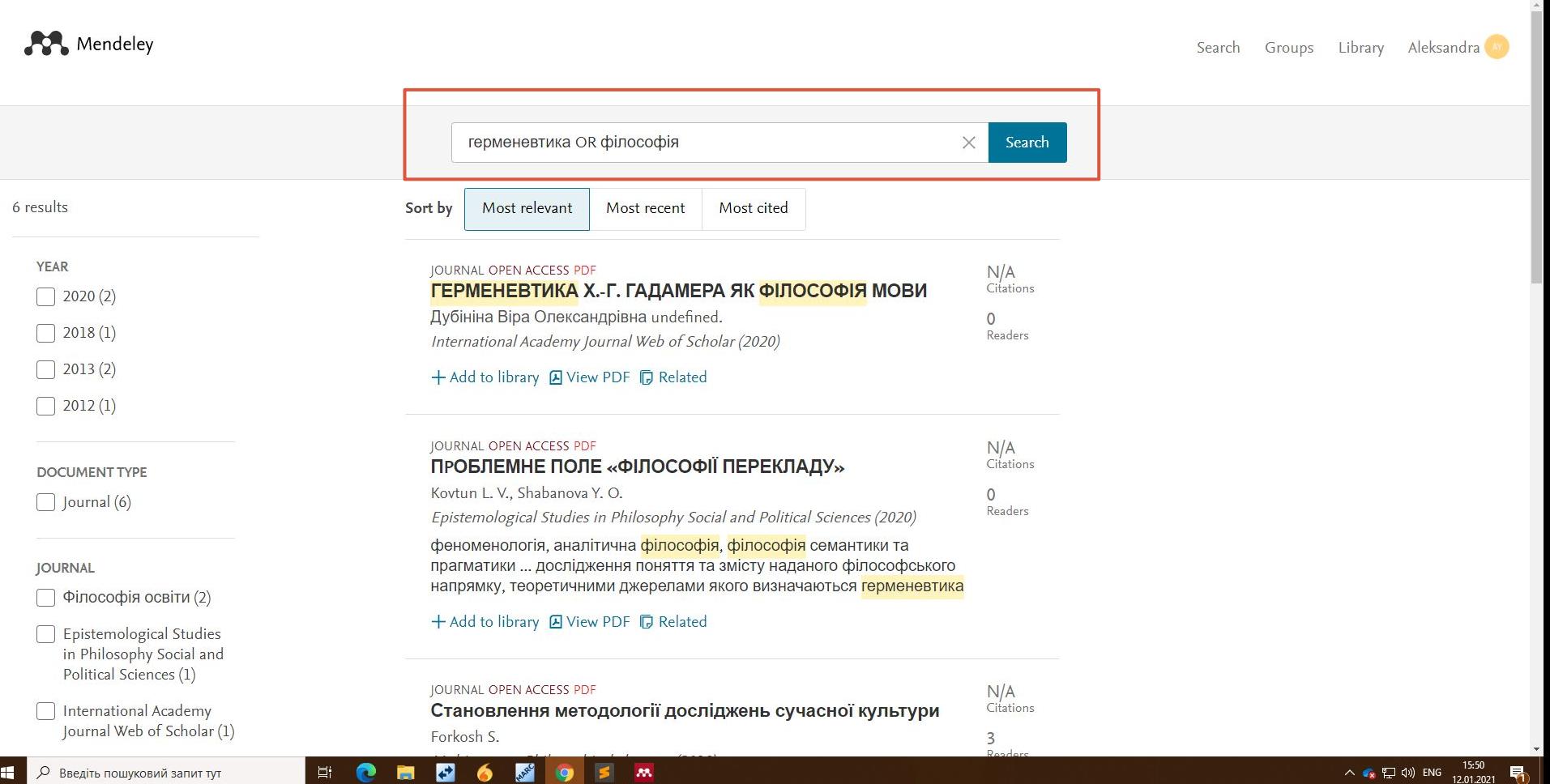

### All references - всі додані матеріали

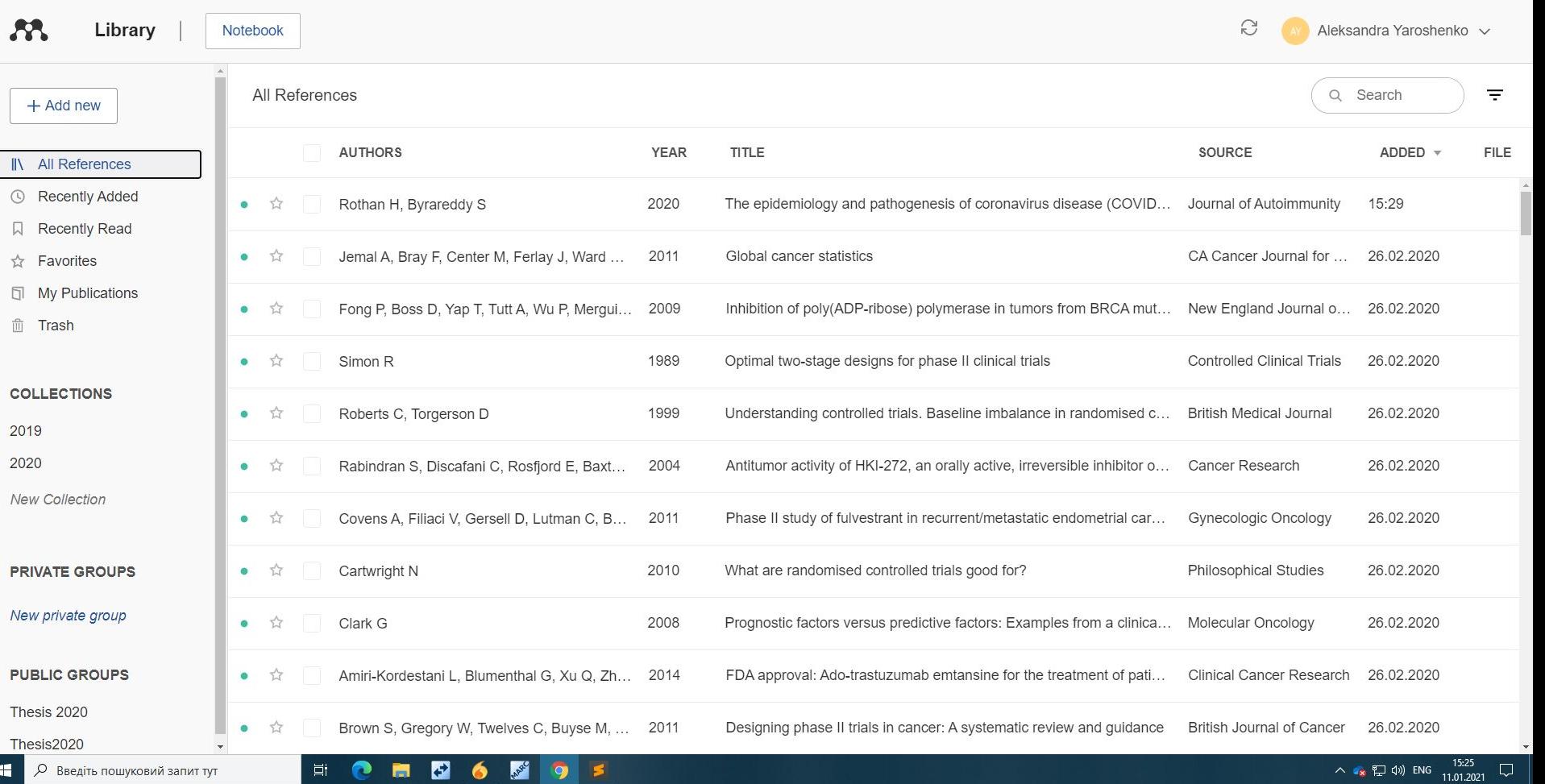

#### Recently added - нещодавно додані матеріали

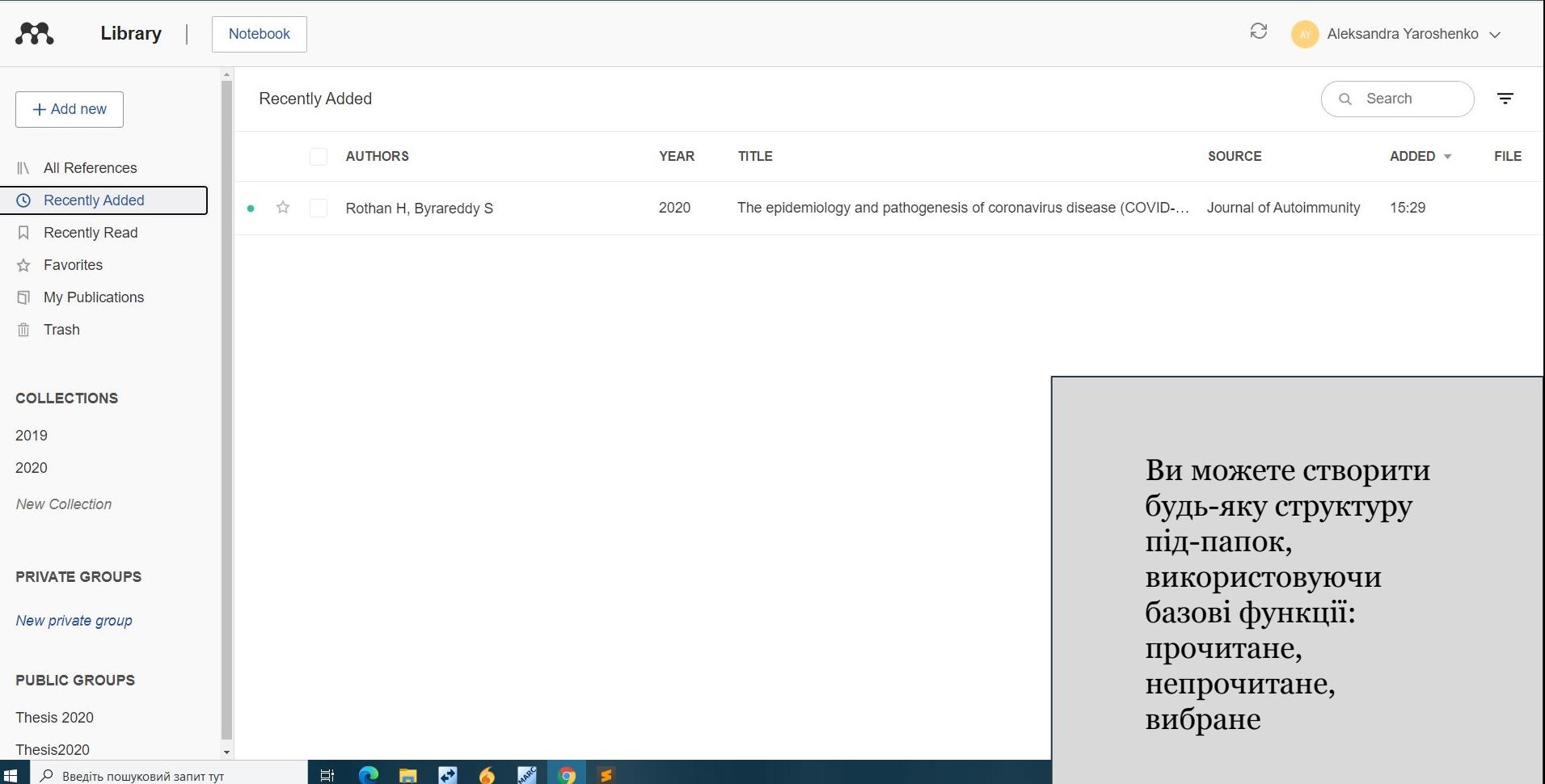

### Перетягнути матеріал в папку

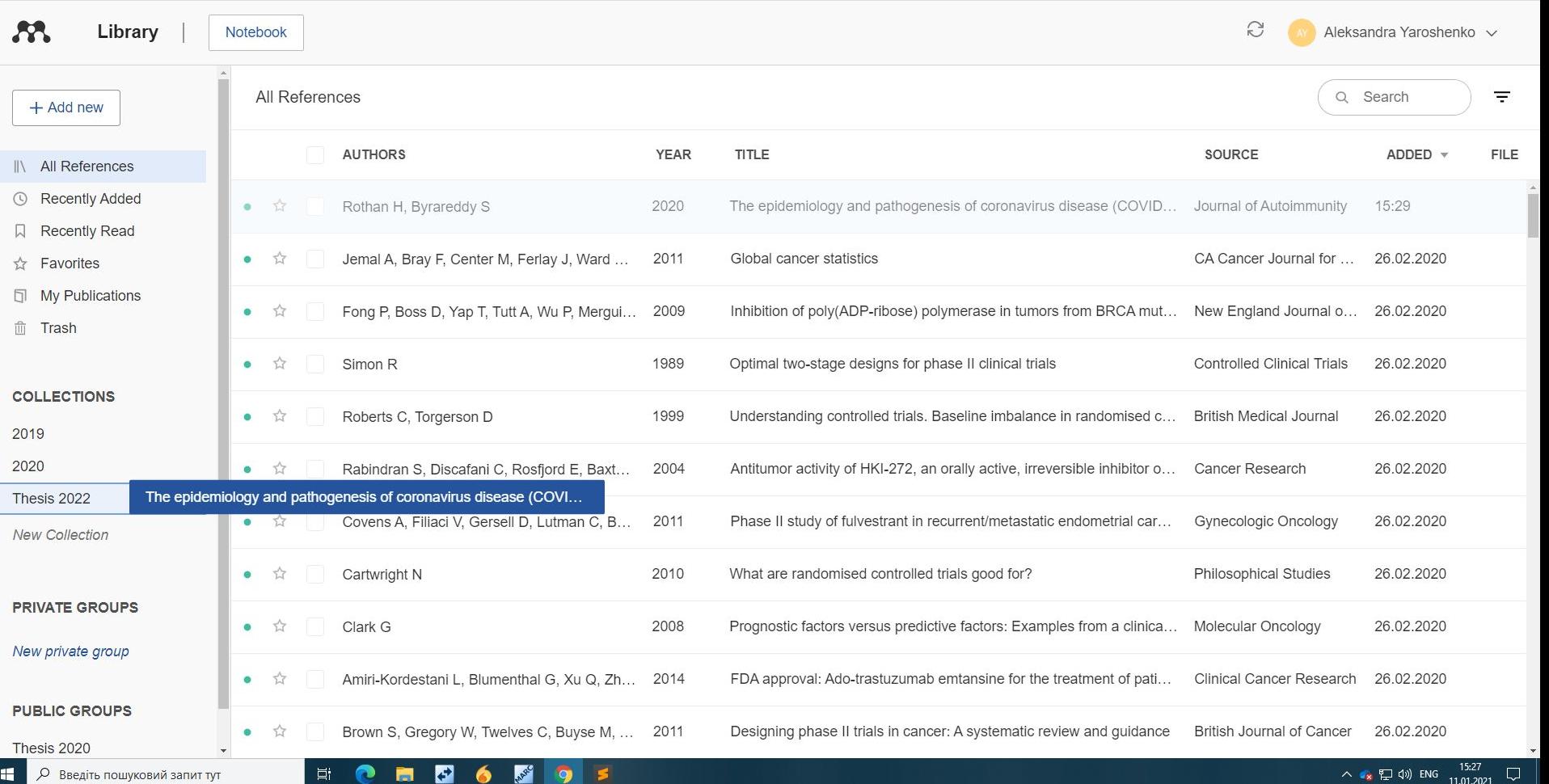

### Favorites - список обраних матеріалів

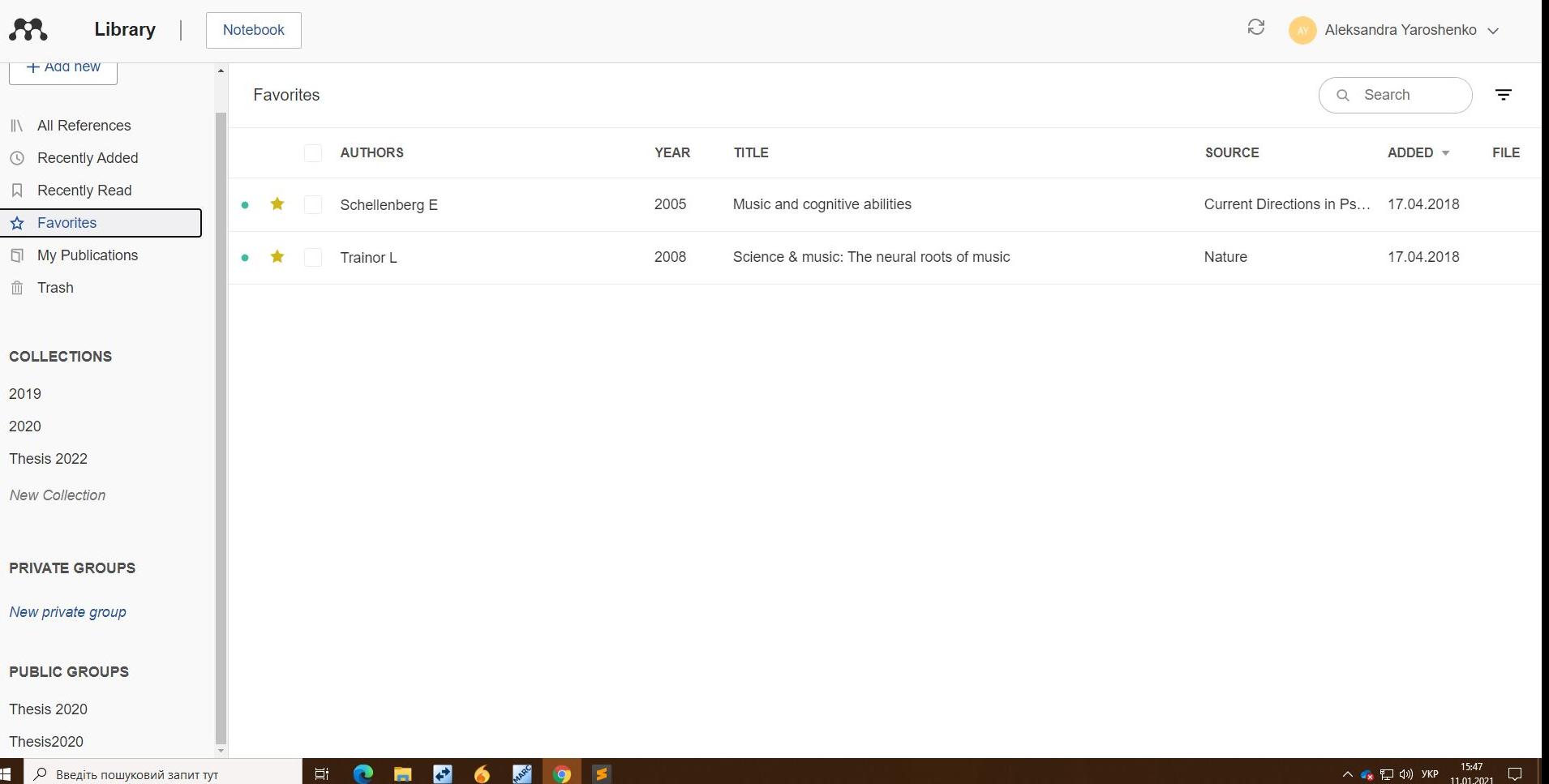

#### У вкладці групи (Groups) можна керувати групами та створювати нові

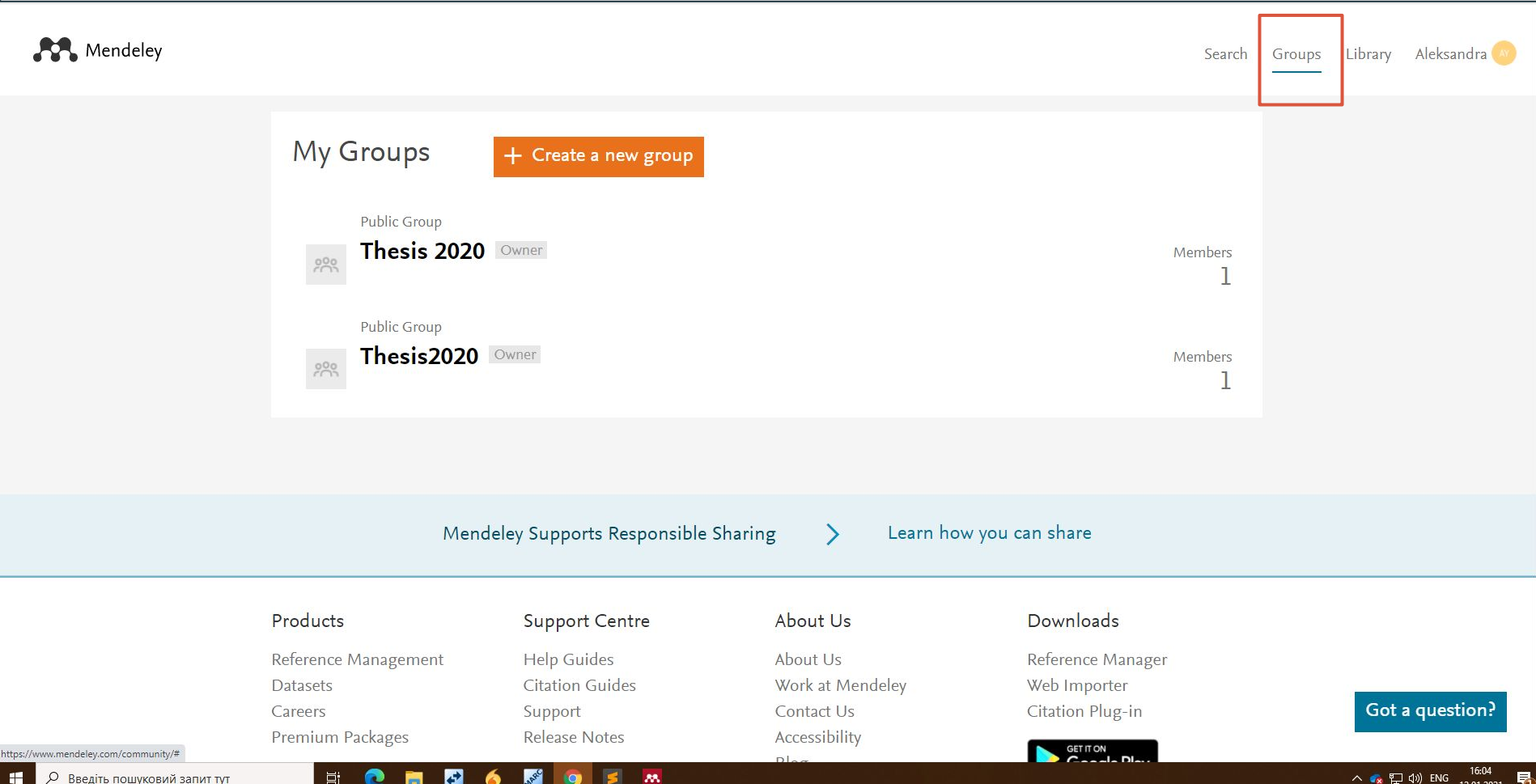

#### Щоб створити нову групу, даємо їй назву, та обираємо опцію: публічна / за запрошенням / приватна

Mendeley  $\times$ Create new group Name your group My Group Дослідження профілів науковців НаУКМА Describe your group Thesi  $\checkmark$ Choose a discipline Thesi Public  $\bullet$  $\bigoplus$ Open discussion and reference sharing. 요 Invite-only Public group - but only approved members can post. **A** Private Closed discussion and sharing of PDF files. Products Reference Managen Create Cancel Got a question? GET TON 16:14<br>12.01.2021 О Введіть пошуковий запит тут F **APROV**  $\vert \mathbf{s} \vert$  $\mathbf{m}$ ヘ ★ 口 (1) YKP 界 疆 耳 Ħ 19

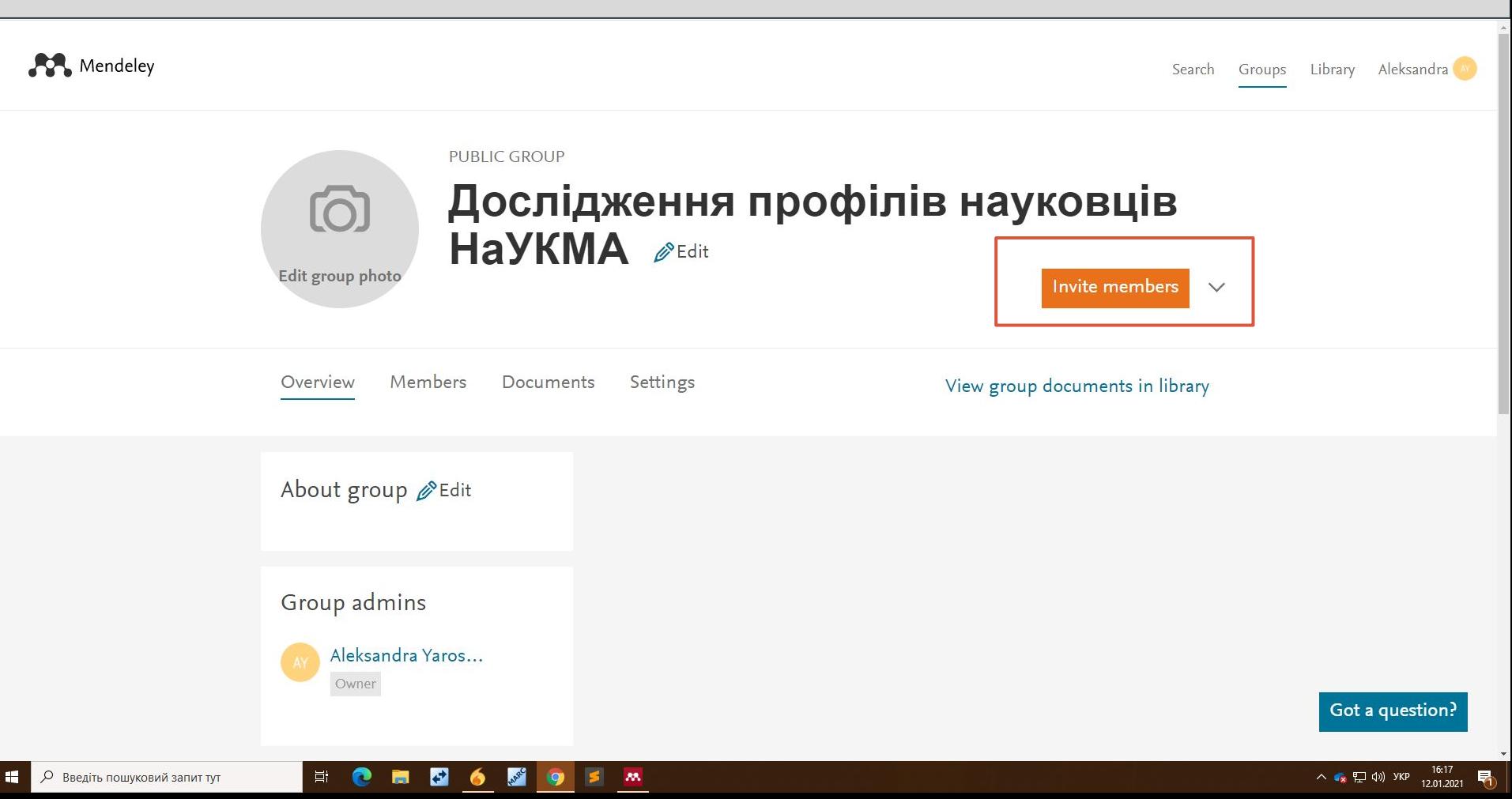

#### Після того, як колеги отримають запрошення, група з'явиться в їхньому додатку Mendeley

Mendeley

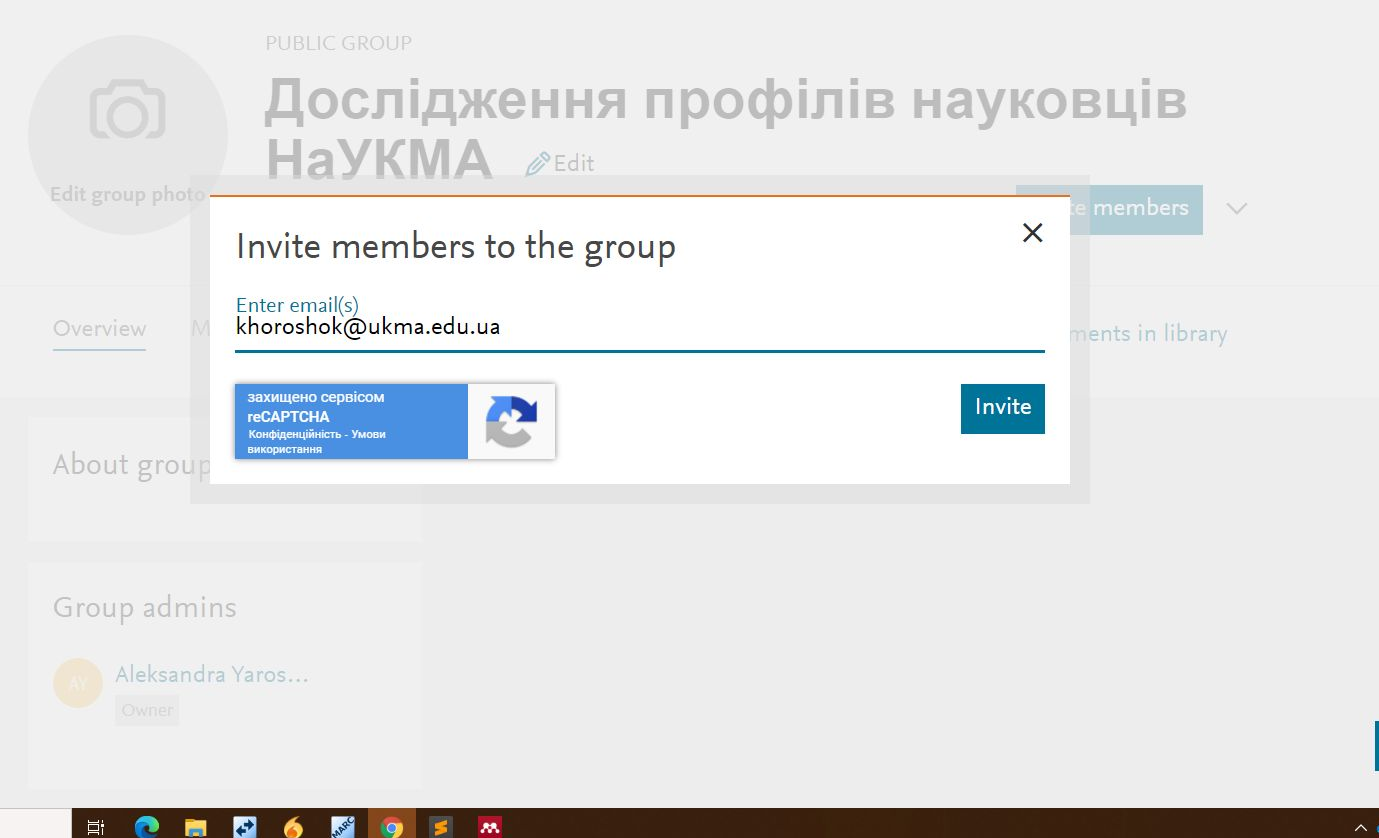

耳

廣

e

**APROV** 

 $\bullet$ 

 $\bullet$ 

 $\mathbf{M}$ 

Got a question?

#### Add new - додати PDF матеріал власноруч (якщо відсутній у пошуку)  $+$

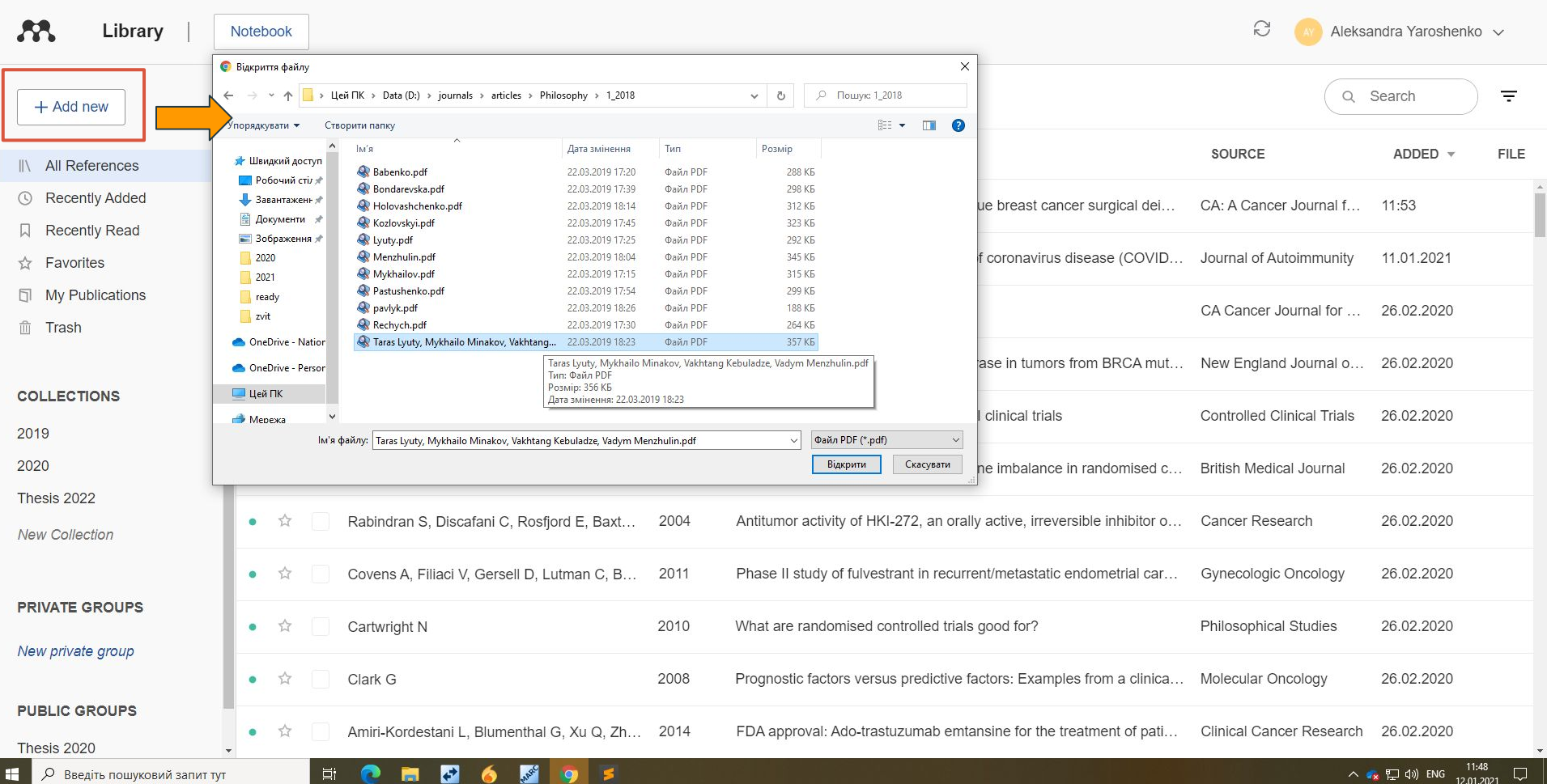

#### Відкривається сторінка з PDF та з функцією редагування інформації. Певні поля Mendeley може підтягнути автоматично (назва і т.д.)

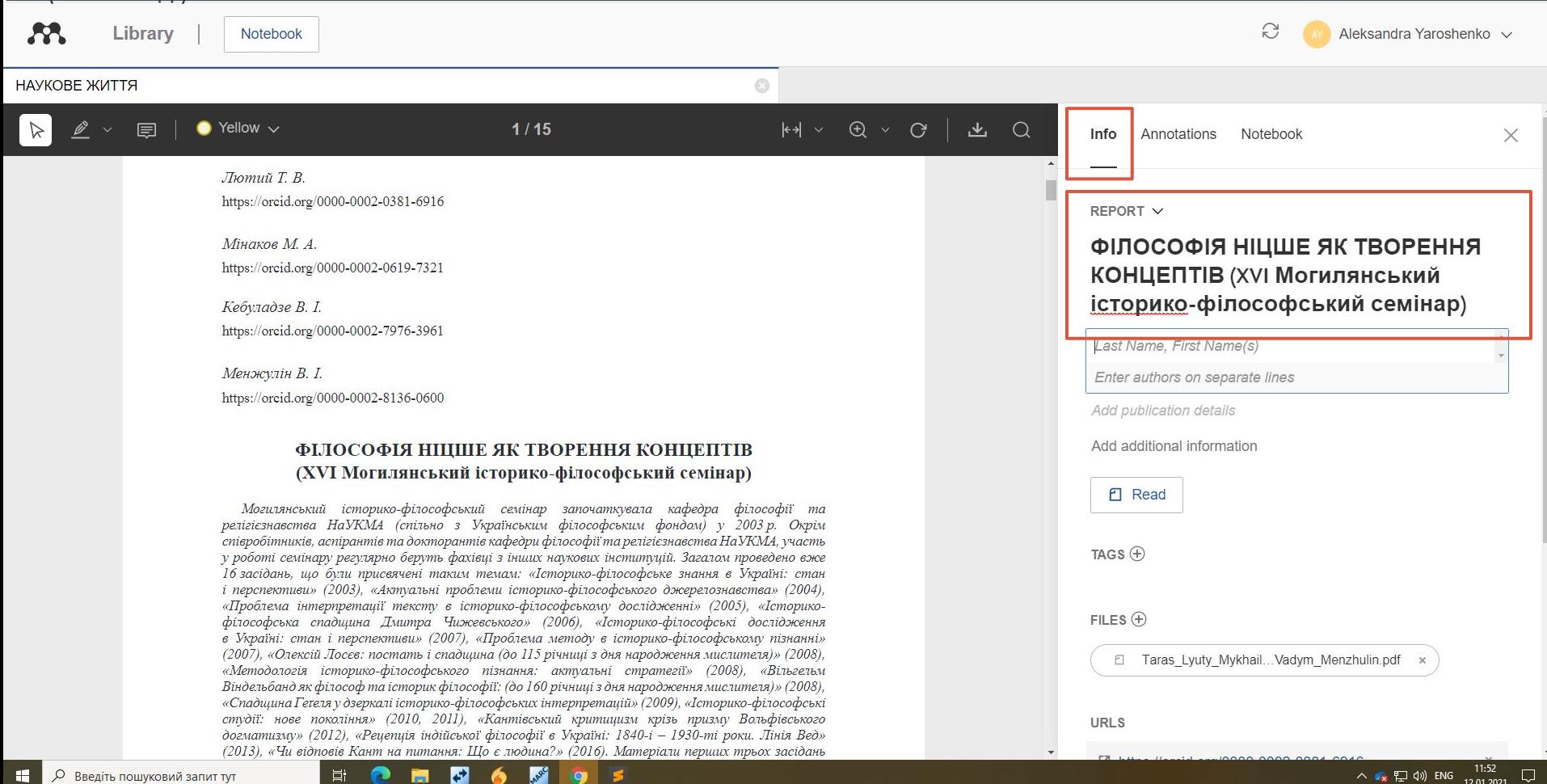

ᅛ

12.01.2021

Е'n

G4.

 $\mathbb{R}^{n+1}$ 

**R** 

#### Mendeley дозволяє працювати з текстом - виділяти текст кольором, робити нотатки

H

 $\bullet$ 

**Incl** 

**ANSE** 9

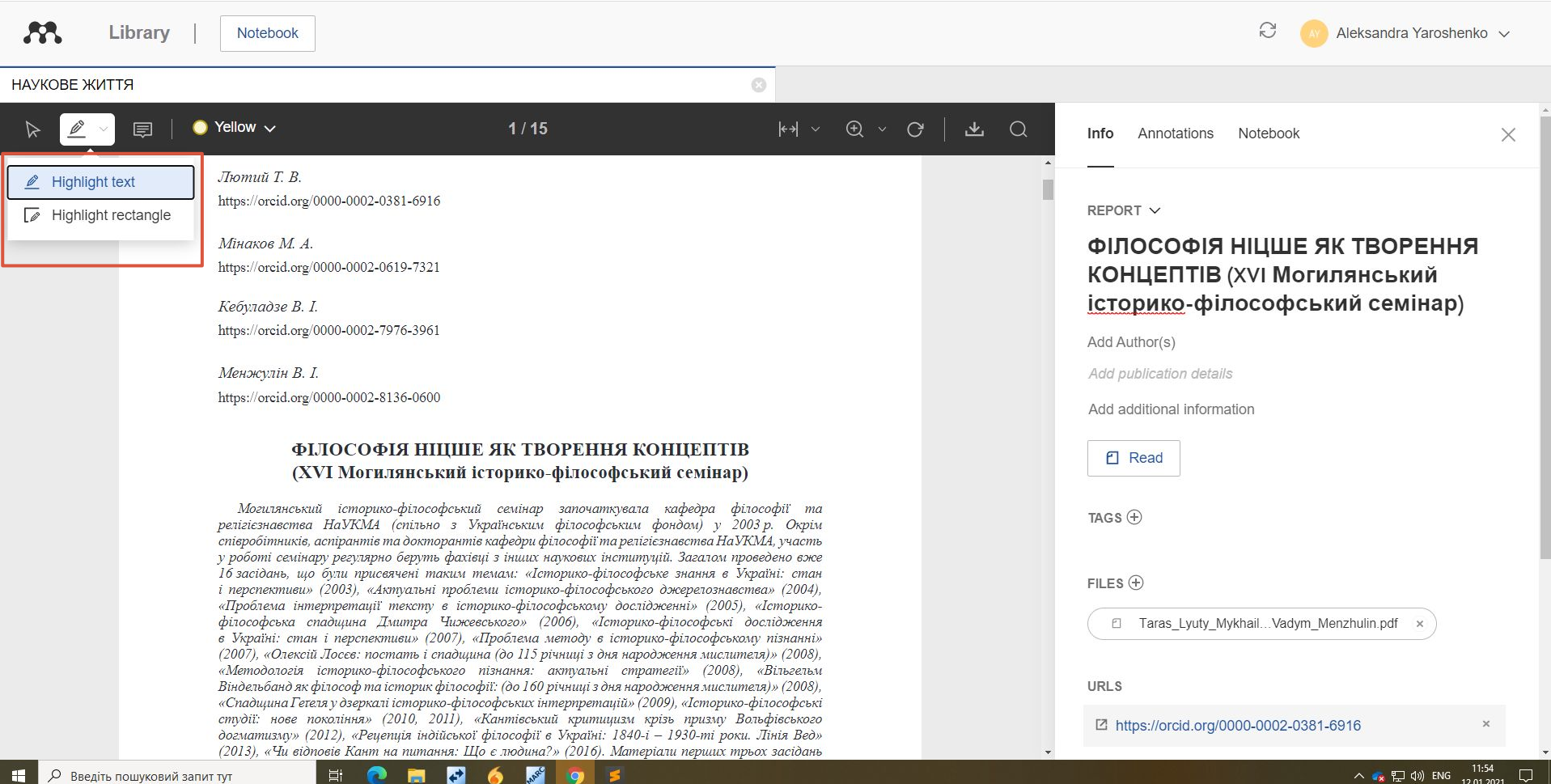

**AA** Library Aleksandra Yaroshenko v Notebook НАУКОВЕ ЖИТТЯ  $\odot$  $\bullet$  Green  $\sim$  $2/15$  $H + \times 0 \times 0$  & Q  $\triangleright$  $\sqrt{2}$ 厚 Info Annotations Notebook × у різні роки, мотив для його проведення залиграфії (Мінаков, 2007) та докторської дисертації, що присвячені історії поняття досвіду, який шається незмінним - маю на увазі стійку зацікавленість і систематичні заняття науковців кадопоможе нам розібратися в окреслених питан-REPORT V федри філософії та релігієзнавства НаУКМА нях. Своїми професійними міркуваннями сто-ФІЛОСОФІЯ НІЦШЕ ЯК ТВОРЕННЯ історико-філософською проблематикою. Тож, совно специфічно німецькомовних проблем, КОНЦЕПТІВ (XVI Могилянський вочевидь, традиція Могилянського історикоякі обов'язково виникають, коли ми починаємо філософського семінару продовжуватиметься вивчати такого «літературно-філологічного» історико-філософський семінар) мислителя, як Фрідріх Ніцше, поділиться Вахй надалі, приносячи нові та цікаві дискусії танґ Іванович Кебуладзе. А зараз запрошую до і плідні наукові результати. Add Author(s) Хочу зазначити ще одну позитивну тенденслова Тараса Лютого. Add publication details цію. яка з'явилася нещодавно. Aleksandra присутні, наш минулорічний с філософських наук, Add additional information було присвячено темі «Чи відп-• Білософії та релігіє Add a comment... тання: Шо є людина?» й. конкі Change color й день, шановні ко-**日** Read ренню виданої у 2014 р. монографії нашого кои прийшли на сьогод-0000000 леги Віктора Петровича Козловського «Кантова оповілі - «Філософія антропологія: джерела, констеляції, моделі» гів». Хотів би побуду-TAGS $\circ$ **血** Delete Annotation (Козловський, 2014). Приємно нагадати, що ця тин. праця була відзначена почесною нагородою першу частни лочу присвятити тому, що НаУКМА - премією імені Петра Могили в галузі можна було б назвати методологічною рамкою.  $FILES$  $(+)$ гуманітарних наук. У 2016 р. інший наш колега, У межах цієї частини планую звернутися до Тарас Володимирович Лютий, опублікував мослова «концепт». Говорячи про концепт, я апе-Fl Taras Lyuty Mykhail... Vadym Menzhulin.pdf нографію «Ніцше. Самоперевершення» (Лютий, люватиму до відомої праці французьких мислителів Жиля Дельоза та Фелікса Ґваттарі «Що 2016), і минулого тижня рішенням Вченої ради НаУКМА виборов цю саму премію. Схоже, таке філософія?» (Deleuze & Guattari, 1991), **URLS** встановлюється ше одна добра традиція, яка, в якій вони розпочинають виклад свого розумінсполіваюся, матиме продовження. ня, чим є філософія і що передбачає філософуtz https://orcid.org/0000-0002-0381-6916  $\times$ А наш сьогоднішній семінар («Філософія вання. У передмові до праці вони говорять: фі- $\overline{f}$ 

### Деякі поля потрібно ввести вручну. Наприклад, автори.

 $53$ 

Library Notebook

 $\mathcal{C}$ 

Aleksandra Yaroshenko v

#### НАУКОВЕ ЖИТТЯ

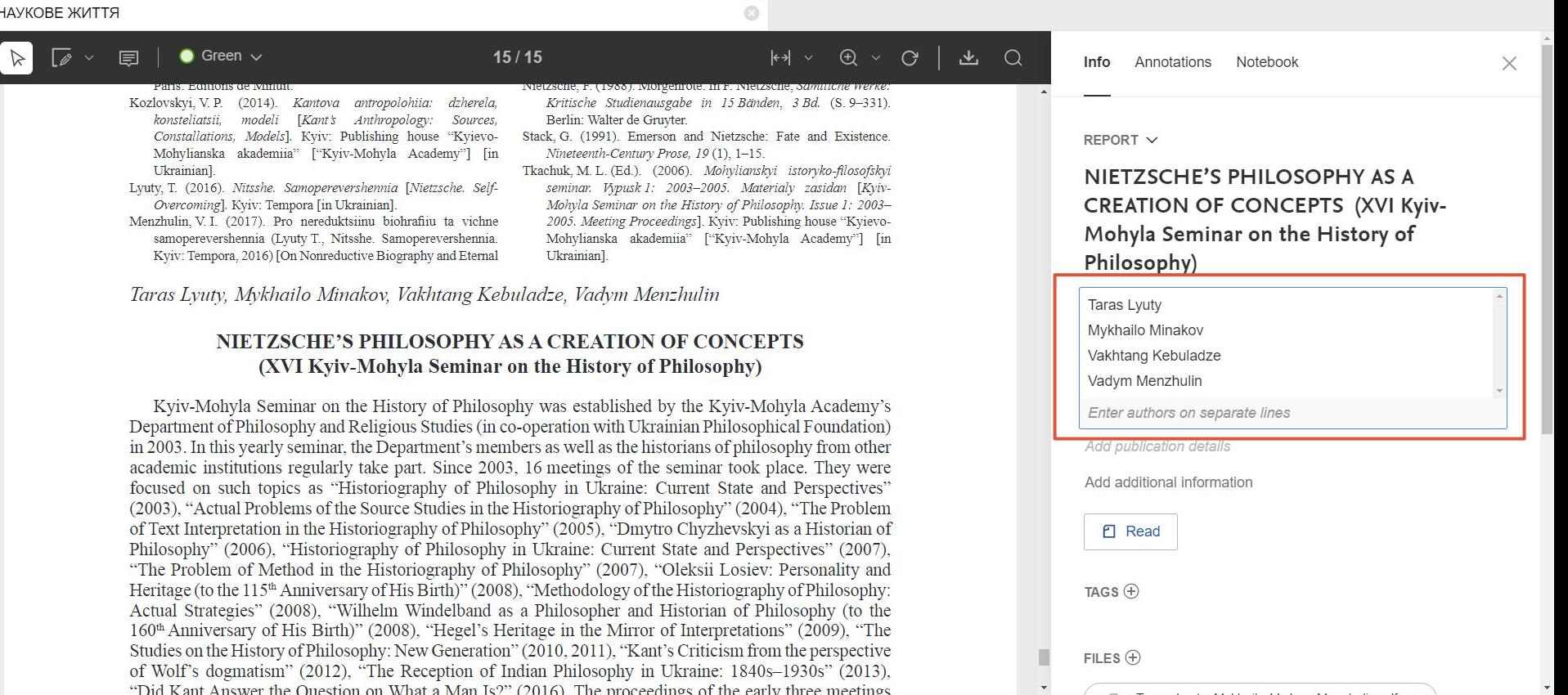

#### Рік видання та сторінки**AA** Library Aleksandra Yaroshenko v Notebook Synced  $\odot$ НАУКОВЕ ЖИТТЯ  $\begin{picture}(160,17) \put(0,0){\line(1,0){10}} \put(15,0){\line(1,0){10}} \put(15,0){\line(1,0){10}} \put(15,0){\line(1,0){10}} \put(15,0){\line(1,0){10}} \put(15,0){\line(1,0){10}} \put(15,0){\line(1,0){10}} \put(15,0){\line(1,0){10}} \put(15,0){\line(1,0){10}} \put(15,0){\line(1,0){10}} \put(15,0){\line(1,0){10}} \put(15,0){\line($  $\boxed{\mathscr{D}}$   $\sim$   $\boxed{\mathbb{Z}}$  $\bullet$  Green  $\sim$  $15/15$  $\triangleright$ Info Annotations Notebook  $\times$ REPORT V NIETZSCHE'S PHILOSOPHY AS A **CREATION OF CONCEPTS (XVI Kyiv-**Mohyla Seminar on the History of Philosophy) 105 Лютий Т. В., Мінаков М. А., Кебуладзе В. І., Менжулін В. І. Філософія Ніцше як творення концептів... Taras Lyuty, Mykhailo Minakov, Vakhtang Kebuladze et al. See References Bell, D. A. (2017, January 17). Donald Trump Is Making the Great Self-Overcoming (Lyuty, T. Nietzsche, Self-Overcoming, Kyiv: Man Theory of History Great Again. Foreign Policy. Retrieved Tempora, 2016)]. Sententiae, 36 (1), 166-172. doi:https://doi. from http://foreignpolicy.com/2017/01/12/donald-trump-isorg/10.22240/sent36.01.166 [in Ukrainian]. Year Pages making-the-great-man-theory-of-history-great-again/. Minakov, M. A. (2007). Istoriia poniattia dosvidu [History of Deleuze, G., & Guattari, F. (1991). Ou'est-ce que la philosophie? the Concept of Experience]. Kyiv: Parapan [in Ukrainian]. 2018  $91$ 105 Paris: Editions de Minuit Nietzsche, F. (1988). Morgenröte. In F. Nietzsche, Sämtliche Werke: Kozlovskyi, V. P. (2014). Kantova antropolohiia: dzherela, Kritische Studienausgabe in 15 Bänden, 3 Bd. (S. 9-331). konsteliatsii, modeli [Kant's Anthropology: Sources, Berlin: Walter de Gruvter. Constallations, Models]. Kyiv: Publishing house "Kyievo-Stack, G. (1991). Emerson and Nietzsche: Fate and Existence. Add additional information Mohylianska akademiia" ["Kviv-Mohyla Academy"] [in Nineteenth-Century Prose, 19 (1), 1-15. Ukrainianl. Tkachuk, M. L. (Ed.). (2006). Mohylianskyi istoryko-filosofskyi Lyuty, T. (2016). Nitsshe. Samoperevershennia [Nietzsche. Selfseminar. Wpusk 1: 2003-2005. Materialy zasidan [Kviv-**日** Read Overcoming]. Kviv: Tempora [in Ukrainian]. Mohvla Seminar on the History of Philosophy. Issue 1: 2003-Menzhulin, V. I. (2017). Pro nereduktsiinu biohrafiju ta vichne 2005. Meeting Proceedings]. Kyiv: Publishing house "Kyievo-Mohylianska akademiia" ["Kyiv-Mohyla Academy"] [in samoperevershennia (Lyuty T., Nitsshe. Samoperevershennia.  $TAGS$  $(+)$ Kyiv: Tempora, 2016) [On Nonreductive Biography and Eternal Ukrainian1. Taras Lyuty, Mykhailo Minakov, Vakhtang Kebuladze, Vadym Menzhulin  $FILES$  $(A)$ NIETZSCHE'S PHILOSOPHY AS A CREATION OF CONCEPTS Fl Taras Lyuty Mykhail... Vadym Menzhulin.pdf (VVI Kviy Mohyla Seminar on the History of Philosophy)

 $\mathcal{F}$ 

MARC  $\bullet$ s

目† P H

### в Library обираємо матеріали, які необхідно процитувати

- 単i

**P** 

**Contract** 

C 6 3 9 5

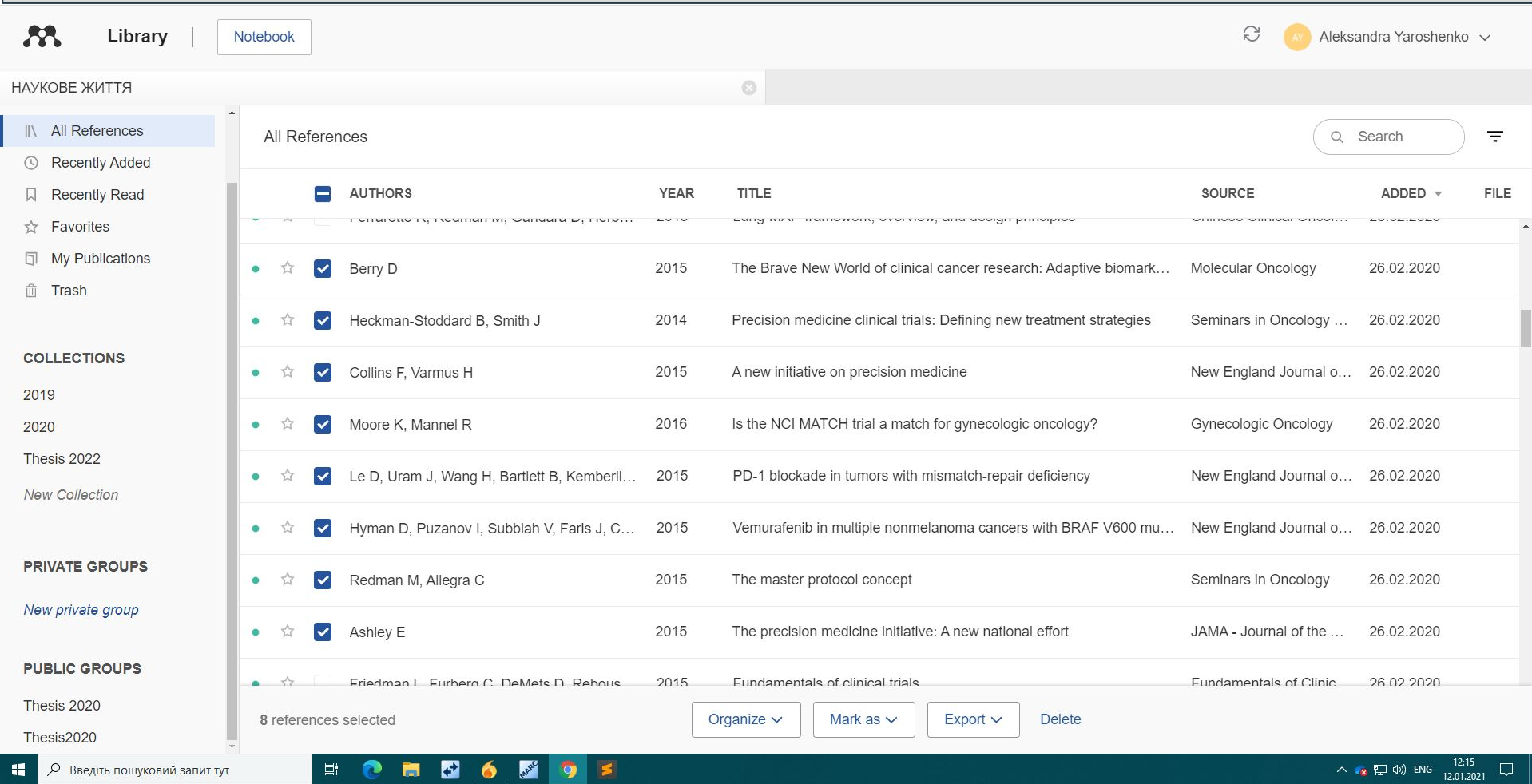

 $\Box$ 

#### Export - Microsoft Word (або EndNote якщо хочемо зберегти їх в EndNote)

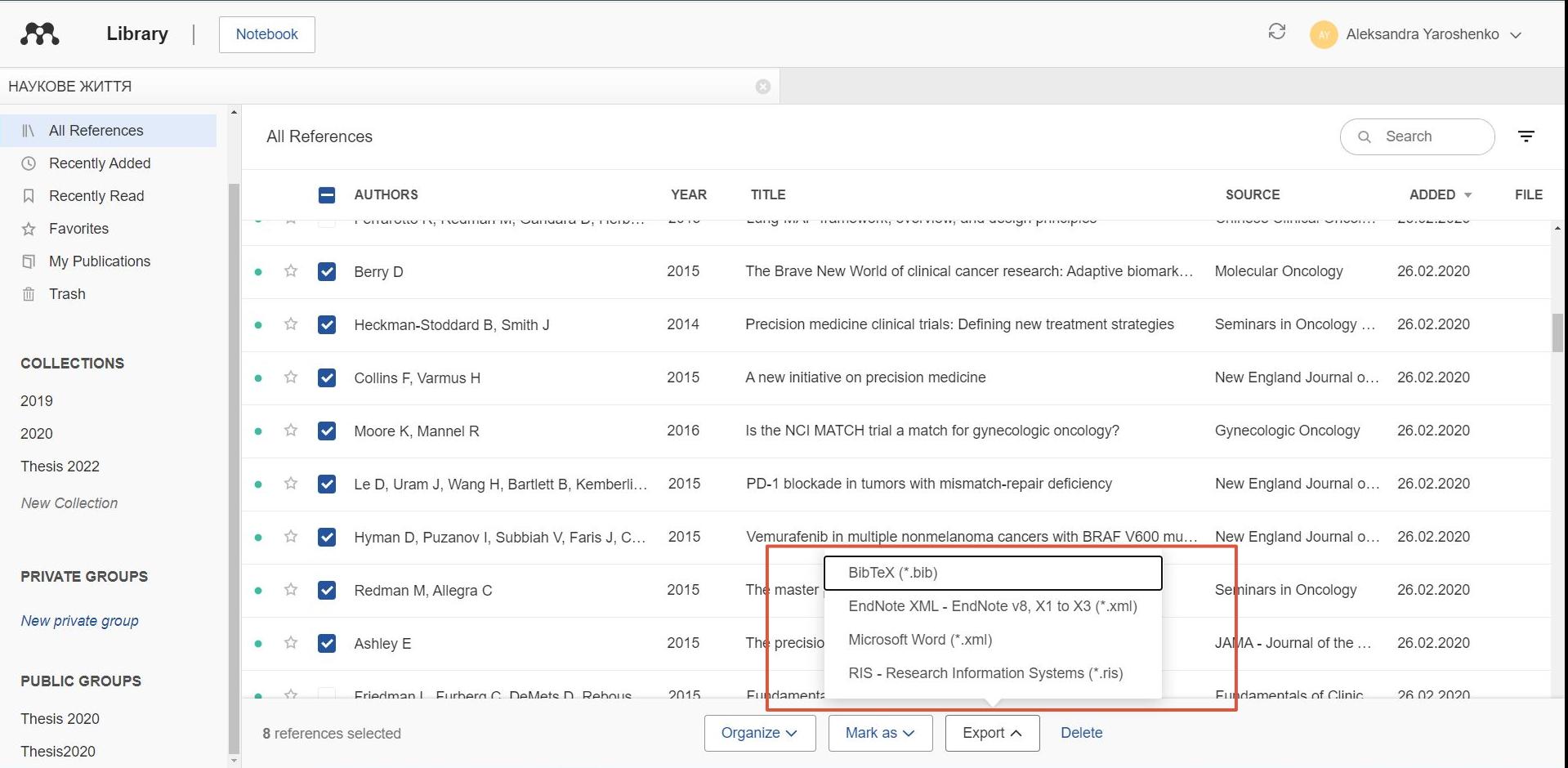

 $\Xi^{\prime}$ 

 $\bullet$ 富  $\mathbf{G}$ 

 $\bullet$ 

**RACE** 9 Крок 2. Після реєстрації, встановлюємо клієнт для Вашої ОС (Mendeley Desktop)

https://www.mendeley.com/download-desktop-new/

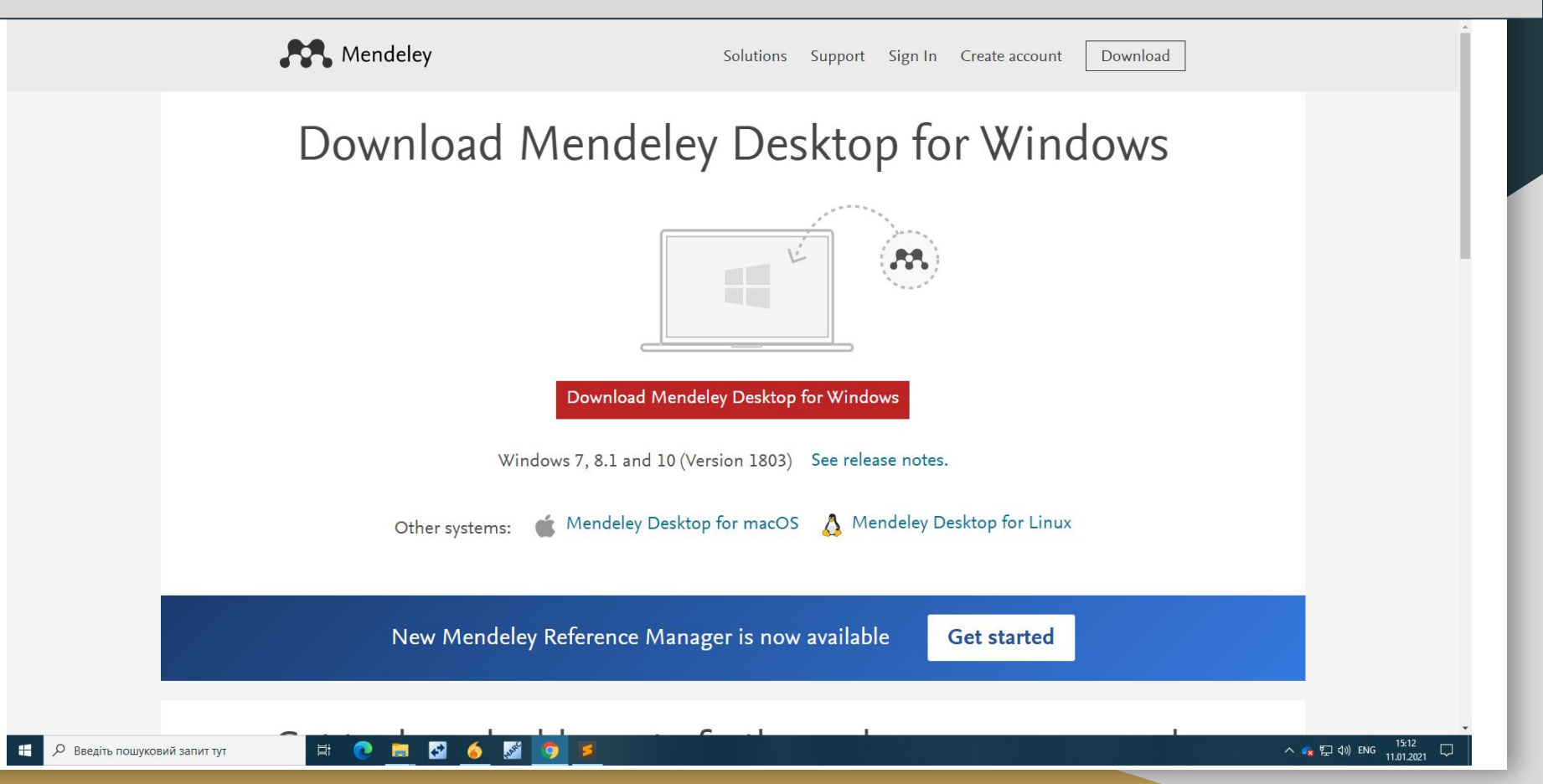

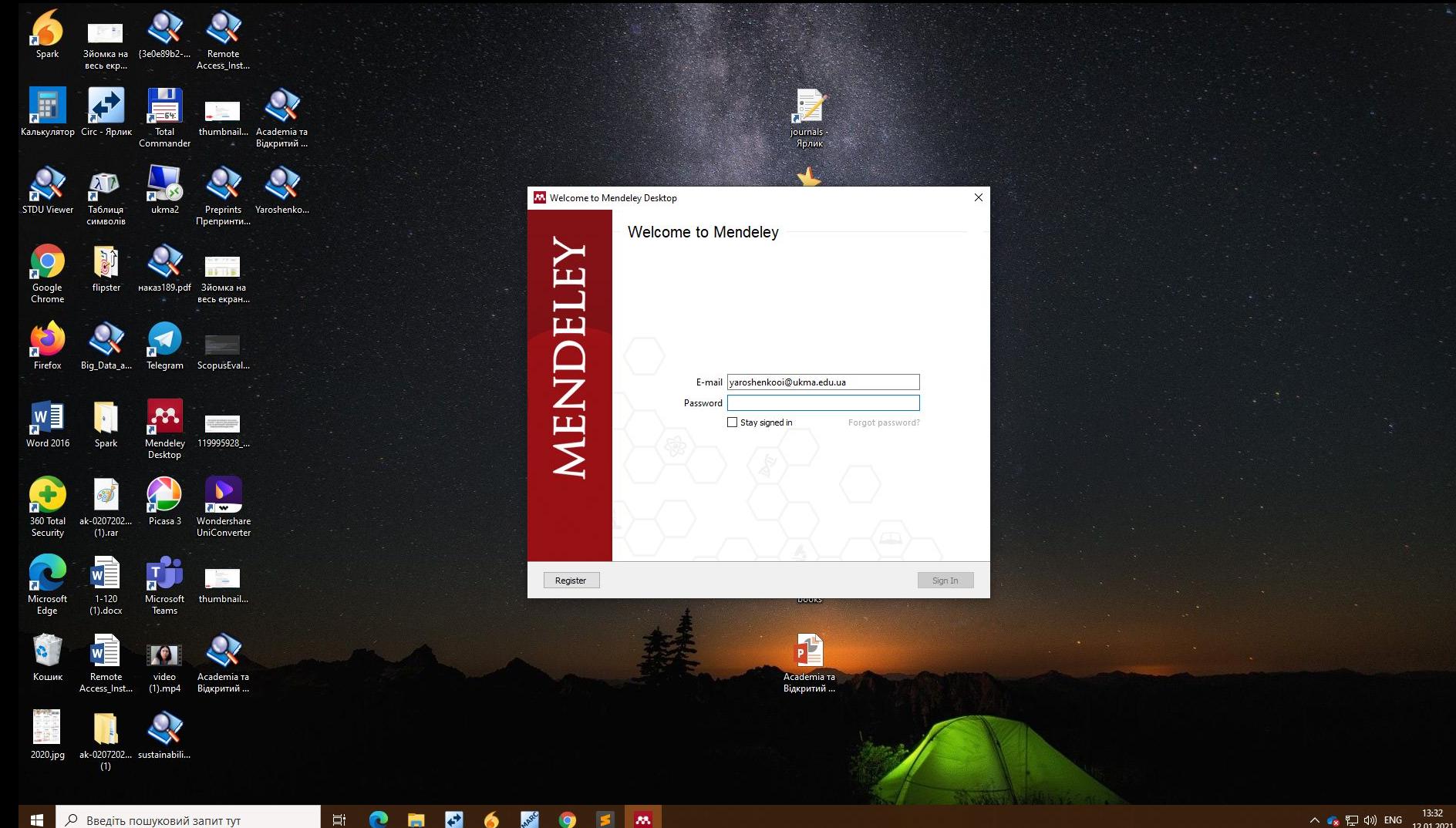

О Введіть пошуковий запит тут 眉

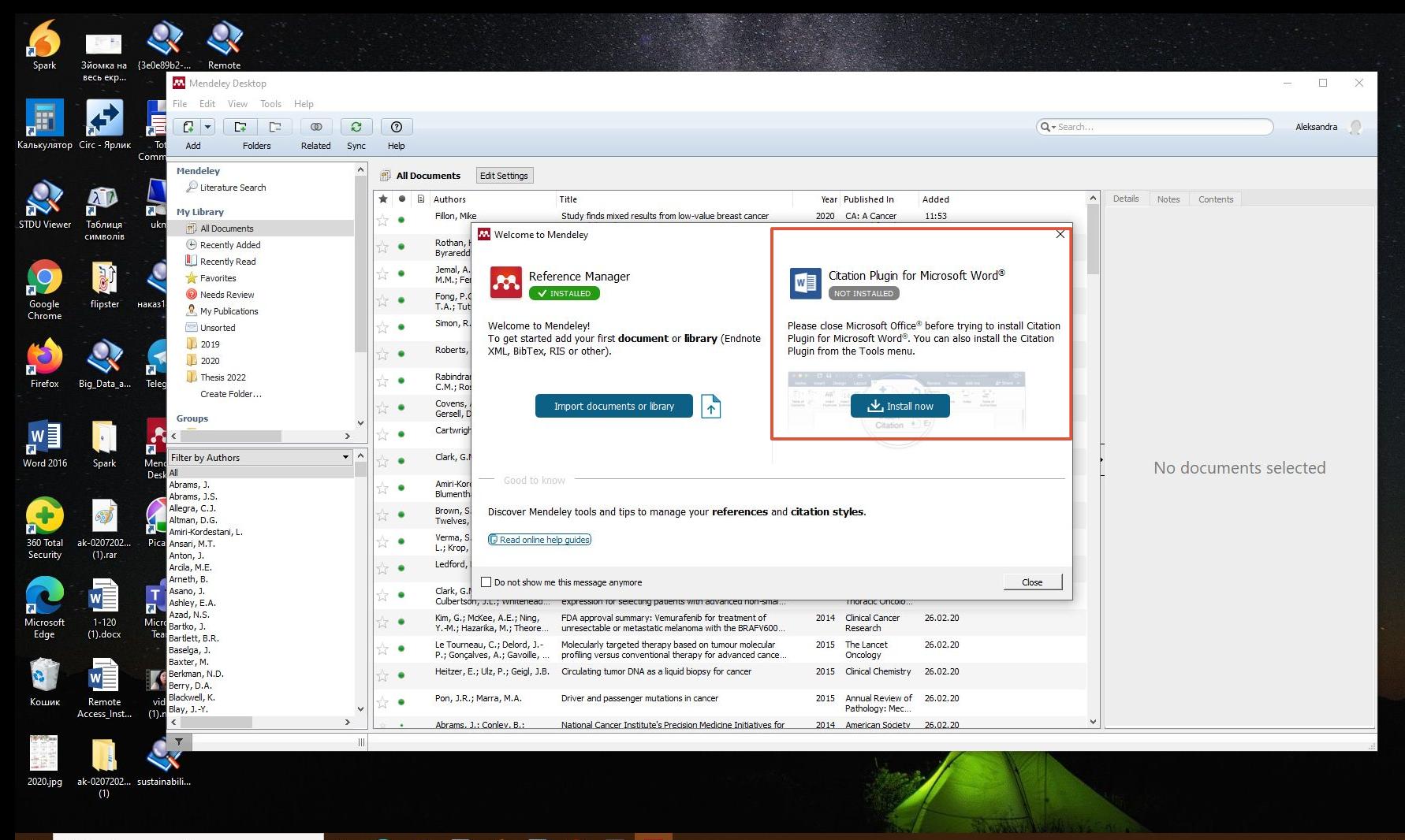

M.

目:

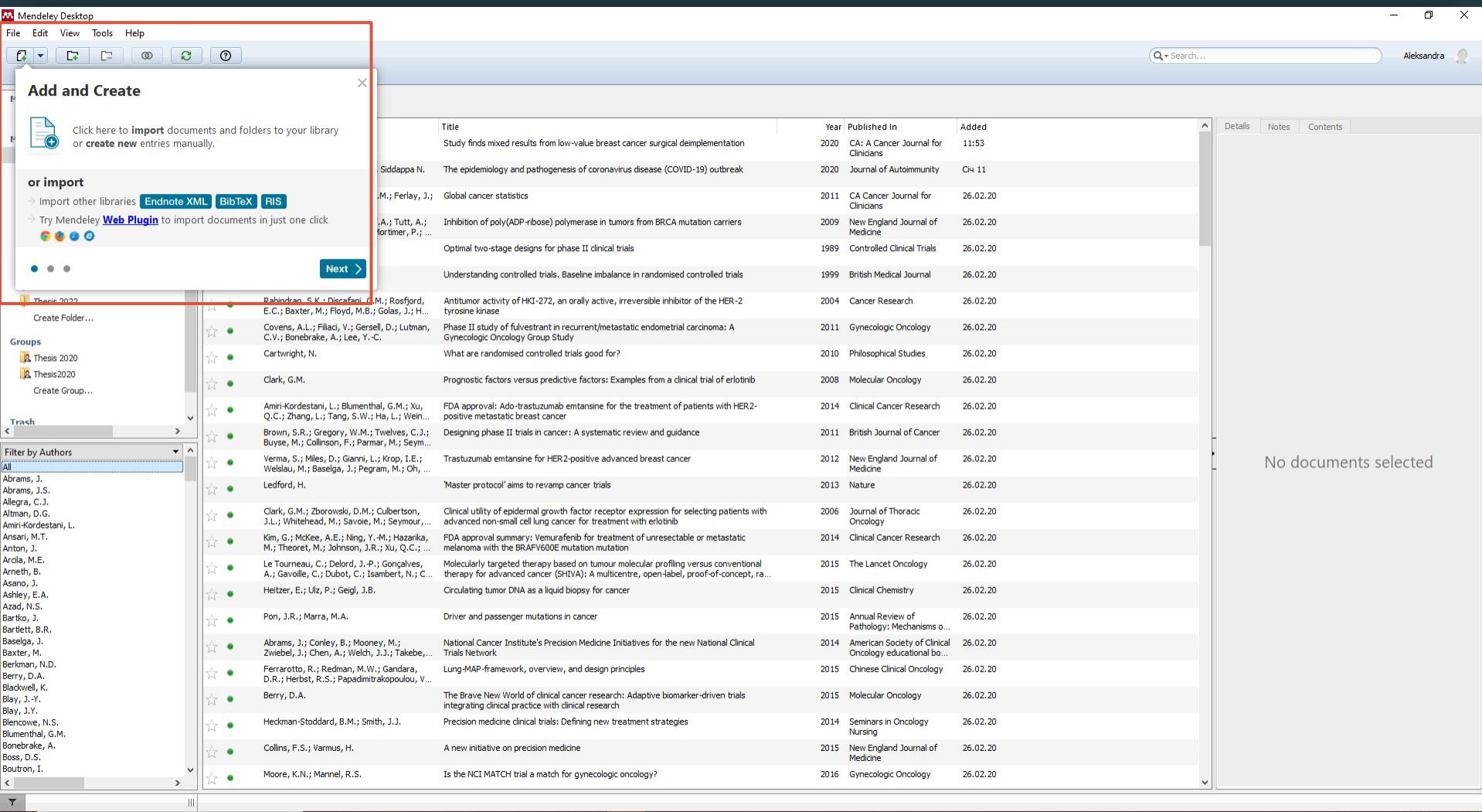

#### **M** Mendeley Desktop

 $\begin{array}{c}\n\text{Trash} \\
\leftarrow\n\end{array}$ 

 $\langle \cdot \rangle$  $\overline{r}$ 

File Edit View Tools Help

 $\mathbb{C}$ 

Add

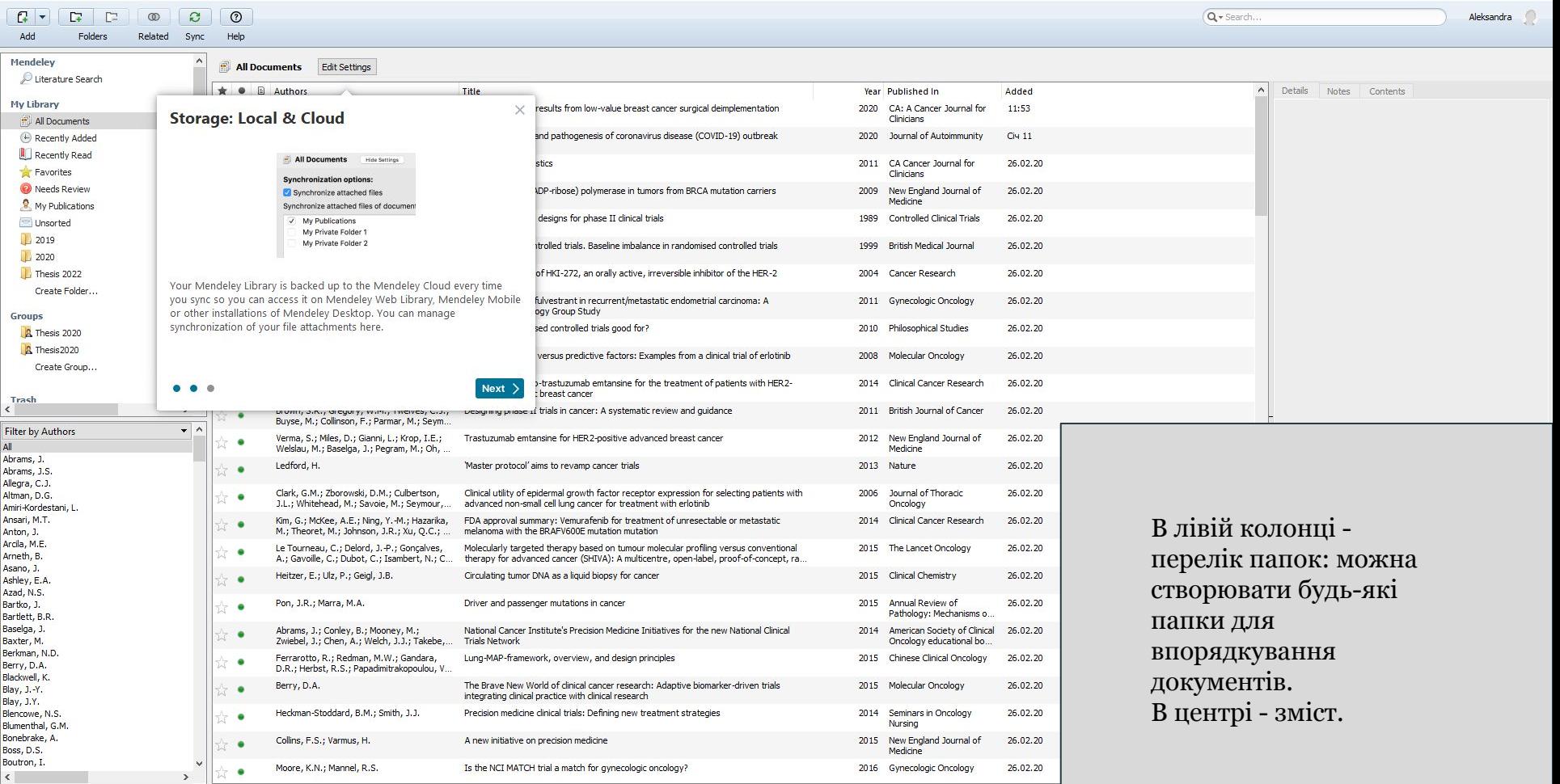

 $\mathbf{H}$ О Введіть пошуковий запит тут

 $\mathbb{R}^n$  and  $\mathbb{R}^n$ 

 $\mathbf{F}$ 

 $\bullet$ 

∣⊫ੜਾਂ  $\bullet$  $\blacksquare$   $s^2 = 9$ 

 $\mathbb{R}$ 

 $\Box$  $\mathsf{X}$ 

File Edit View Tools Help

 $\mathfrak{S}% _{A}^{\alpha\beta}$  $\odot$ Q + Search.  $\mathbb{R}$   $\mathbb{R}$  $\Gamma$  $\Gamma$  $\circledcirc$ Aleksandra Add Folders Related Sync Help Mendeley Recently Added Literature Search ★ ● 图 Authors Title Year Published In Added Details Notes Contents My Library Lyuty, Taras; Minakov, Nietzsche's philosophy as a creation of concepts (XVI Kviv-2018 NaUKMA 11:54 These details need reviewing. You can mark them as correct, Mykhailo; Kebuladze, Vakhta. Mohyla Seminar on the History of Philosophy) All Documents Research Paper. or search the Mendeley catalog. Fillon, Mike Study finds mixed results from low-value breast cancer 2020 CA: A Cancer 11:53 (+) Recently Added ٠ Details are Correct Search surgical deimplementation Journal for Clini... Recently Read Rothan, Hussin A.; Byrareddy, The epidemiology and pathogenesis of coronavirus disease 2020 Journal of  $C<sub>14</sub>11$ **e Favorites** (COVID-19) outbreak Autoimmunity Type: Journal Article  $\bullet$ Siddappa N. Needs Review Nietzsche's philosophy as a creation My Publications of concepts (XVI Kyiv-Mohyla У Desktop-версії можна додати або пошукати (Search) Unsorted Seminar on the History of Philoso... **L** 2019 відсутню інформацію Authors: T. Lyuty, M. Minakov, V. Kebuladze... 2020 M View research catalog entry for this paper Thesis 2022 Create Folder... NaUKMA Research Papers in Journal: Philosophy and Religious Studies Groups Year: 2018 R Thesis 2020 Volume: 1 **A** Thesis 2020 Issue: Create Group... Pages: 91-105 Trash Abstract:  $\epsilon$ Filter by Authors Tags: All Byrareddy, Siddappa N. Fillon, Mike **Author Keywords:** Kebuladze, Vakhtang Lyuty, Taras Menzhulin, Vadym Minakov, Mykhailo **Citation Key:** Rothan, Hussin A. LYUTY, Taras et al. Nietzsche's philosophy as a creation of c... City: Kyiv **Date Accessed:** 2021-01-12 **Institution:** NaUKMA Research Papers in Philosophy and Religious Studies URL: http://nzpr.ukma.edu.ua/article/view/141922/139495 Add URL. **Catalog IDs** ArXiv ID:  $\overline{\rho}$ DOI: 10.18523/2617-16781141922 PMID:  $\overline{\mathbf{Y}}$ Шİ

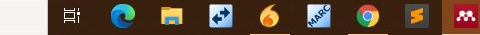

Оновлений запис синхронізується з Desktop та Online версією і з'явиться у каталозі Mendeley (доступний для всіх)

Mendeley

Groups Library Aleksandra Search

JOURNAL ARTICLE OPEN ACCESS

### Nietzsche's philosophy as a creation of concepts (XVI Kyiv-Mohyla Seminar on the History of Philosophy)

N/A Citations

N/A Readers

Lyuty T, Minakov M, Kebuladze V et al. See more

NaUKMA Research Papers in Philosophy and Religious Studies (2018)  $1(0)$  91-105

DOI: 10.18523/2617-16781141922

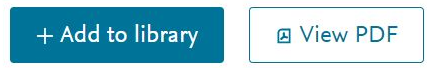

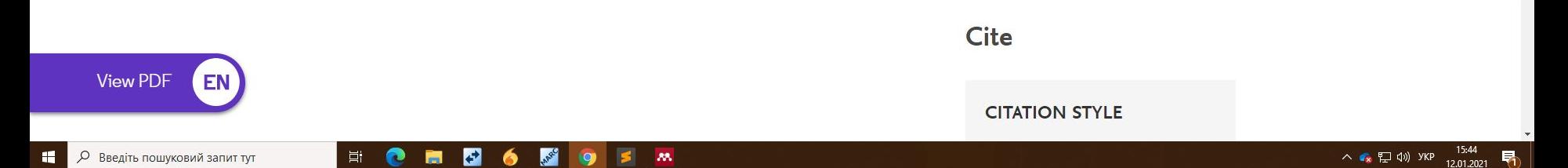

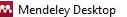

**Н** Р Введіть пошуковий запит тут

耳i

┢

 $\bullet$  $\mathbb{R}^{n}$   $\mathcal{M}$ 

 $\bullet$ 

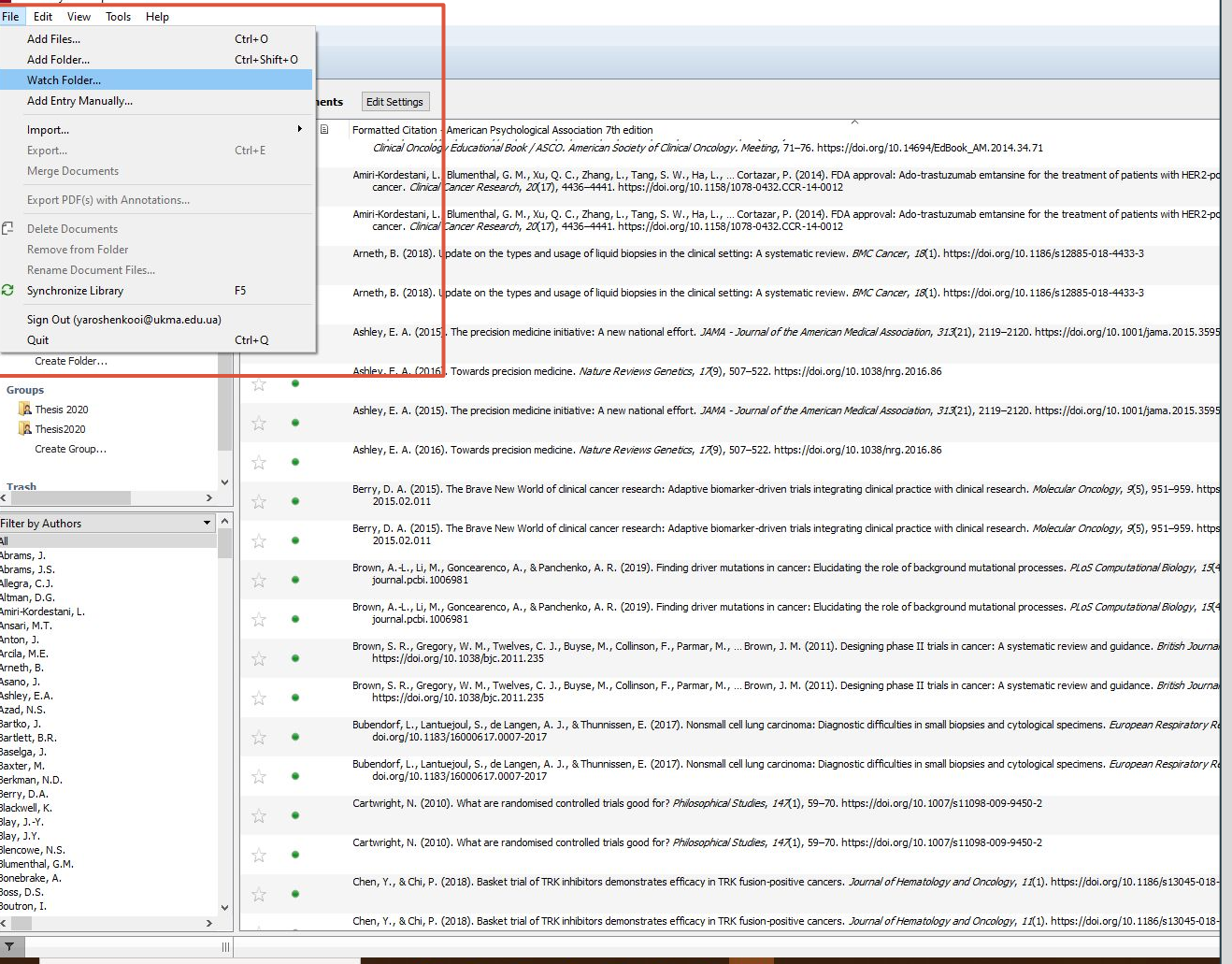

File - Add Files - додати PDF

File - Add Folder - додати цілу папку з документами

File - Watch Folder налаштувати стеження за якоюсь папкою, яка буде синхронізуватись з додатком при зміні / появі нових документів

File - Add Entry Manually можна створити файл вручну

Якщо Вас зацікавить перехід до інших систем: File - Import (EndNote, Zotero, Bibtext тощо)

## Mendeley Web Importer Mendeley Citation Plugin

Насправді, більшу частину посилань ми знаходимо в Інтернет. І для цієї мети в Mendeley є такий додаток - mendeley Web Importer - тобто можливість через браузер зберігати будь-які посилання. Ну і окрім цього є власний каталог статей (mendeley Research Catalog), який розмістили користувачі
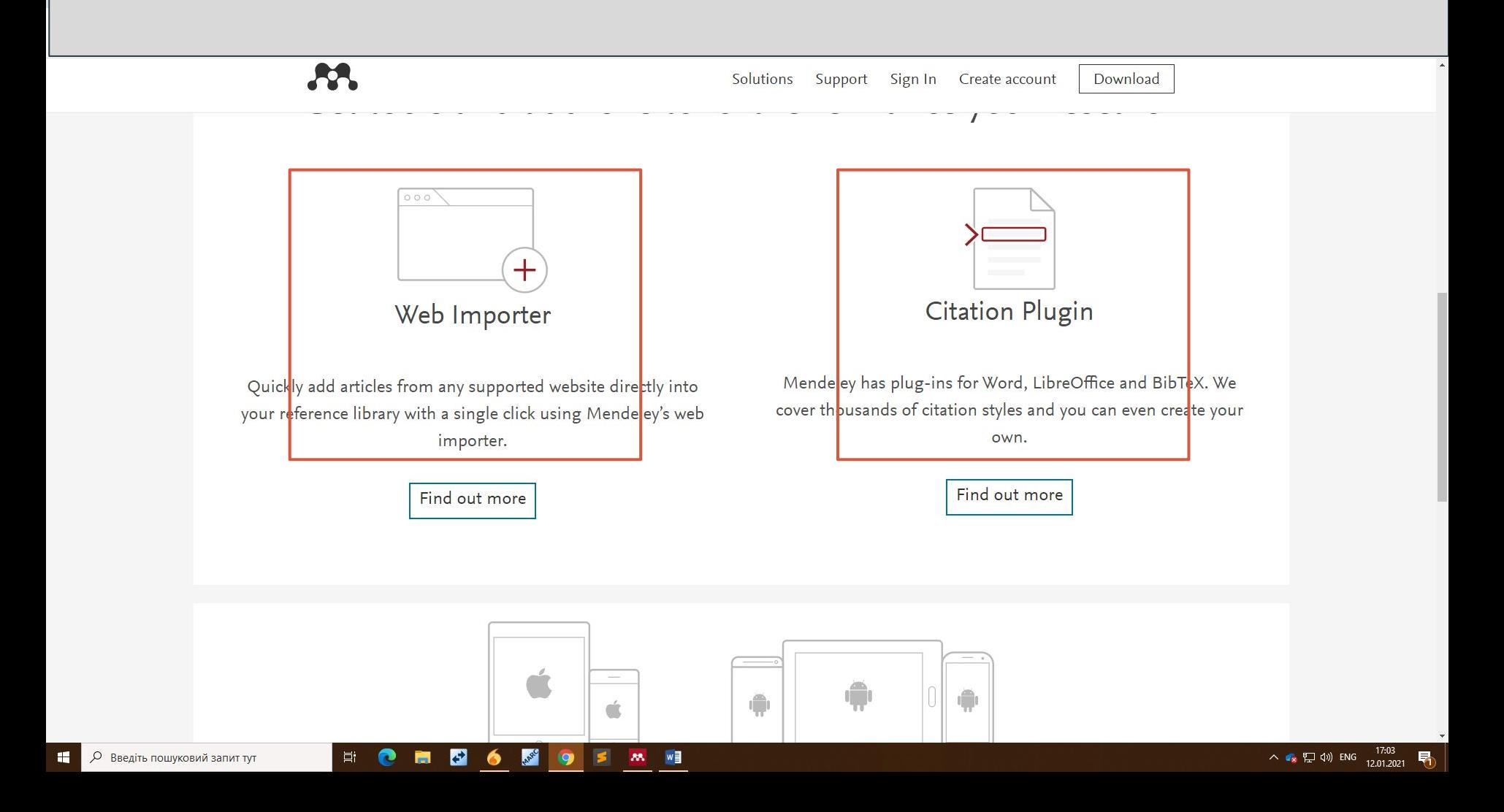

#### Якщо працюєте у Microsoft Word, оберіть References - Insert Citation

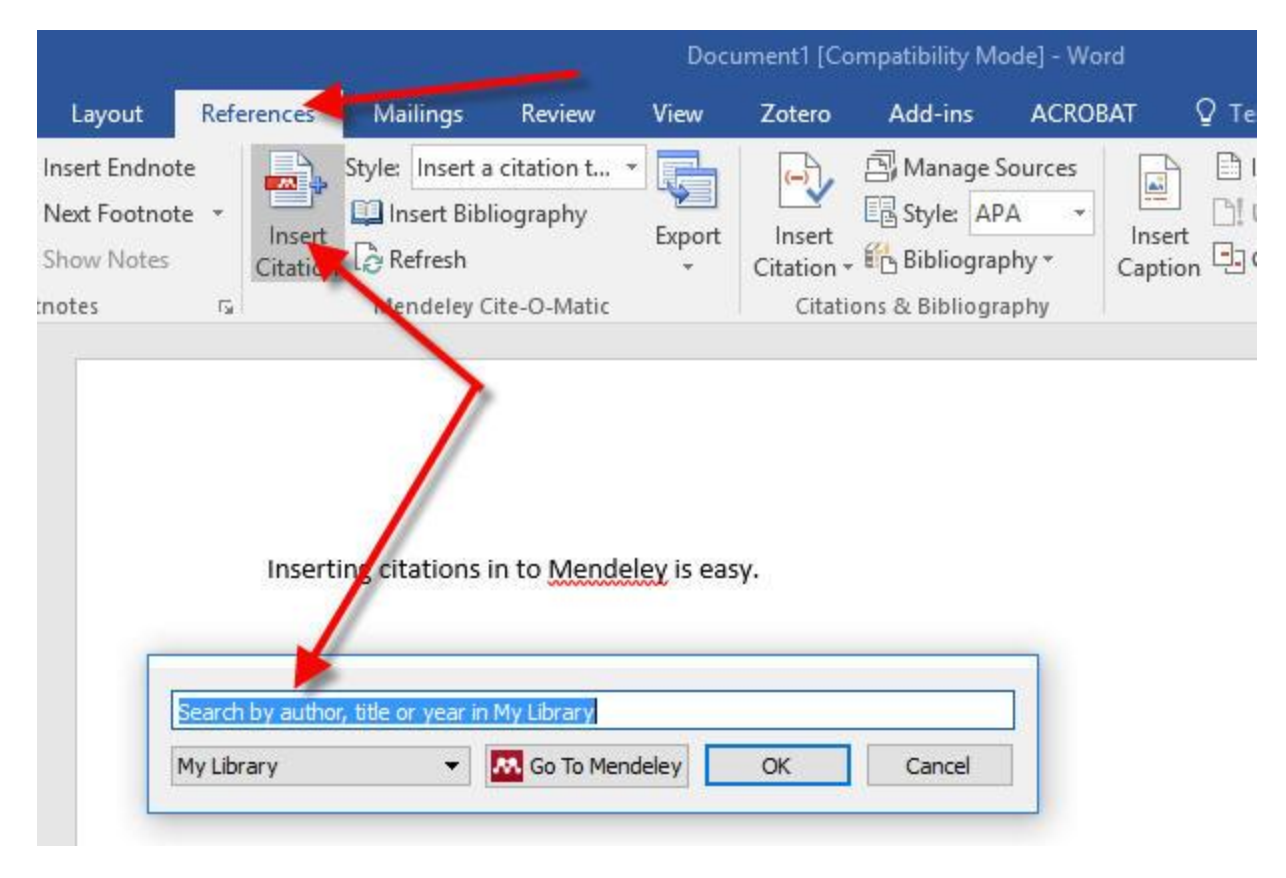

Apps > Mendeley Cite > Launch

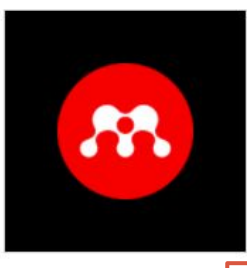

Mendeley Cite **FLSEVIER LIMITED** 

Get started with the add-in:

### **WE** Open in Word Online

This add-in works in: Word 2016 or later on Mac, Word 2016 or later on Windows, Word on iPad, Word on the web.

If you prefer to work offline, try using Office.

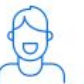

### How to start add-ins directly within Office Online

You can launch any add-in within Office Online. Click here for step by step instructions

Якщо немає Microsoft Word, можна працювати з Mendeley Cite y Word Online (доступний у пакеті Microsoft Office для всіх, в кого є email на домені ukma.edu.ua)

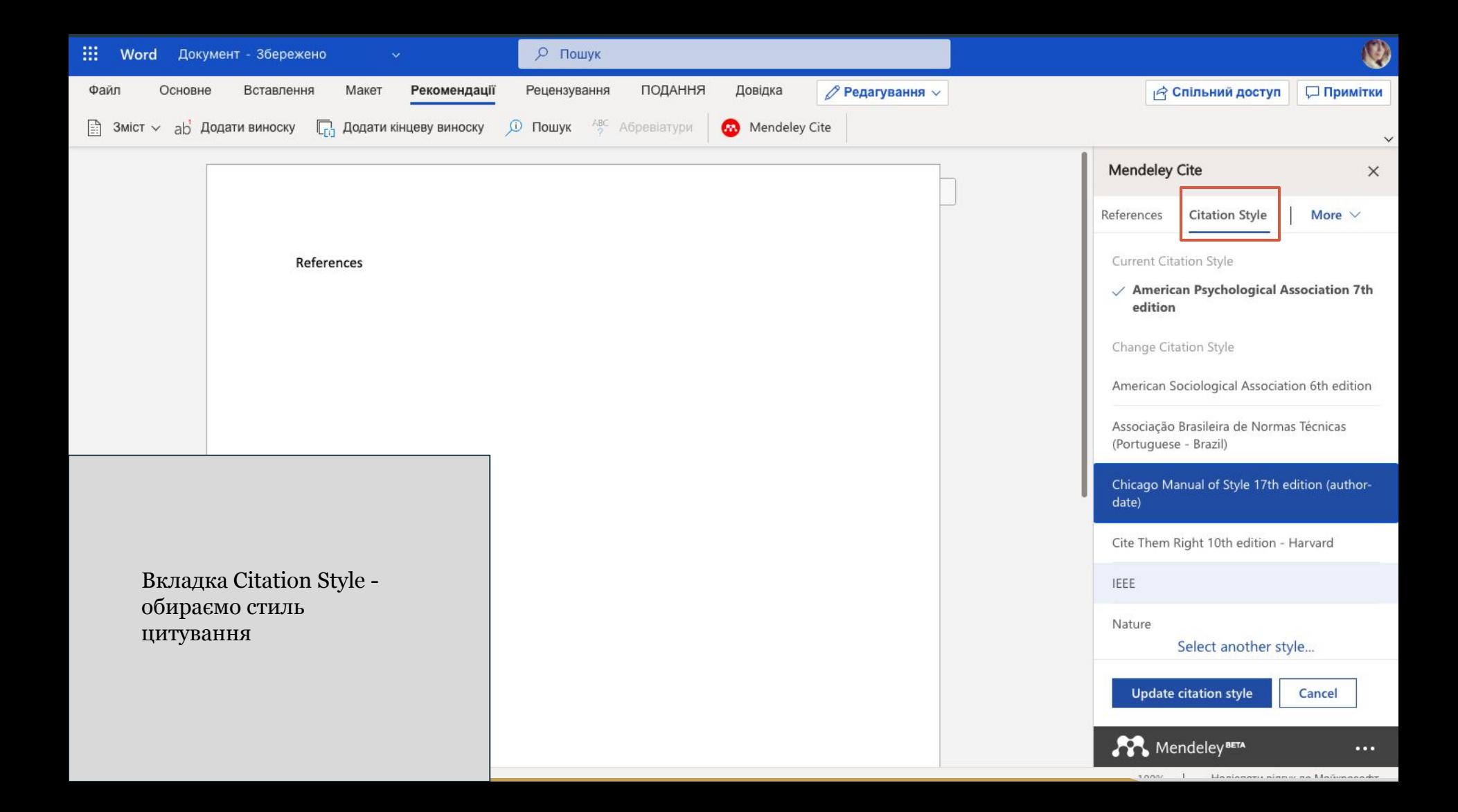

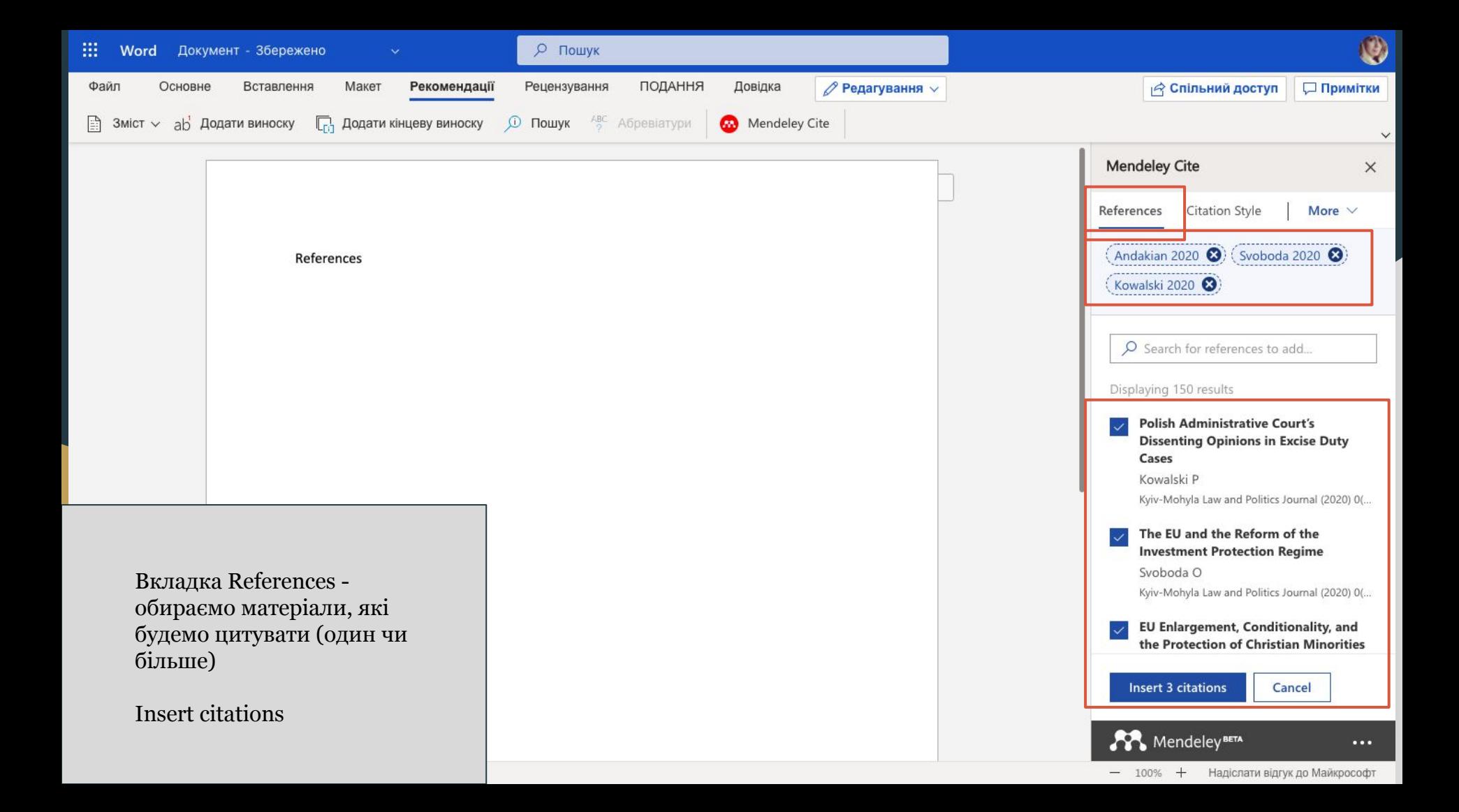

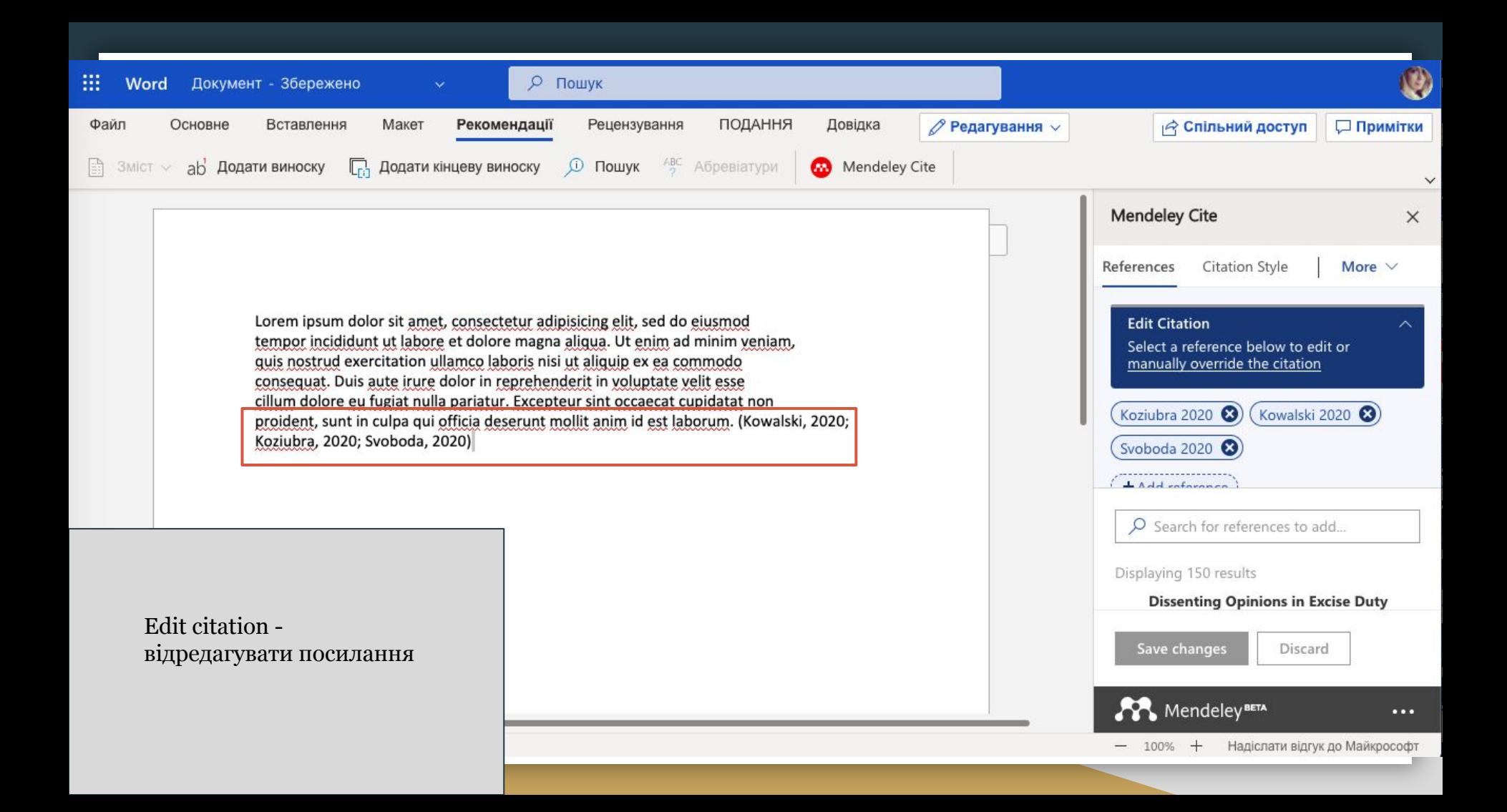

Вкладка Insert Bibliography - вставити список літератури (вставляється в тому місці, де курсор)

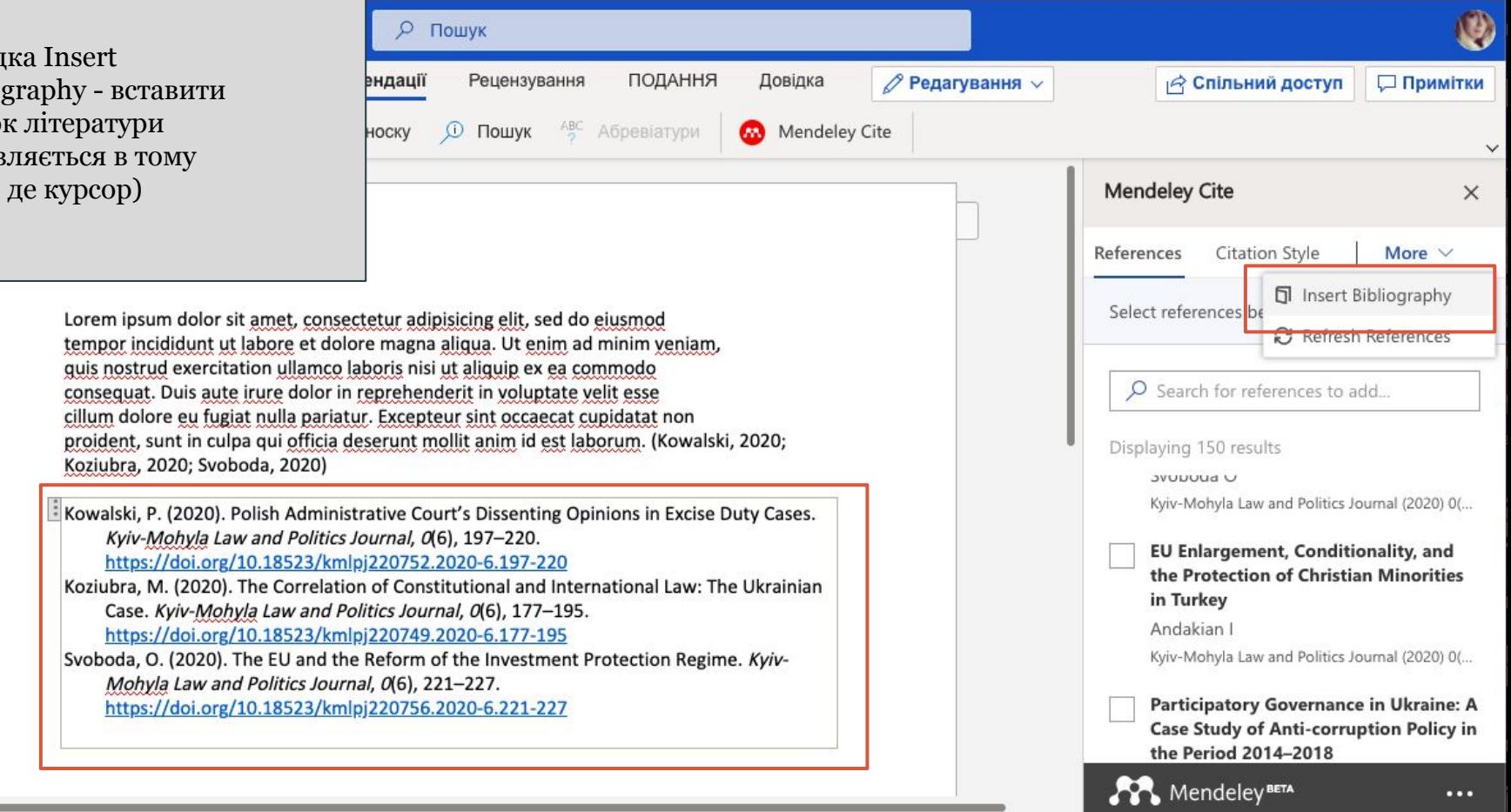

Вкладка Refresh Bibliography - оновити список літератури (якщо були внесені зміни, додані посилання тощо)

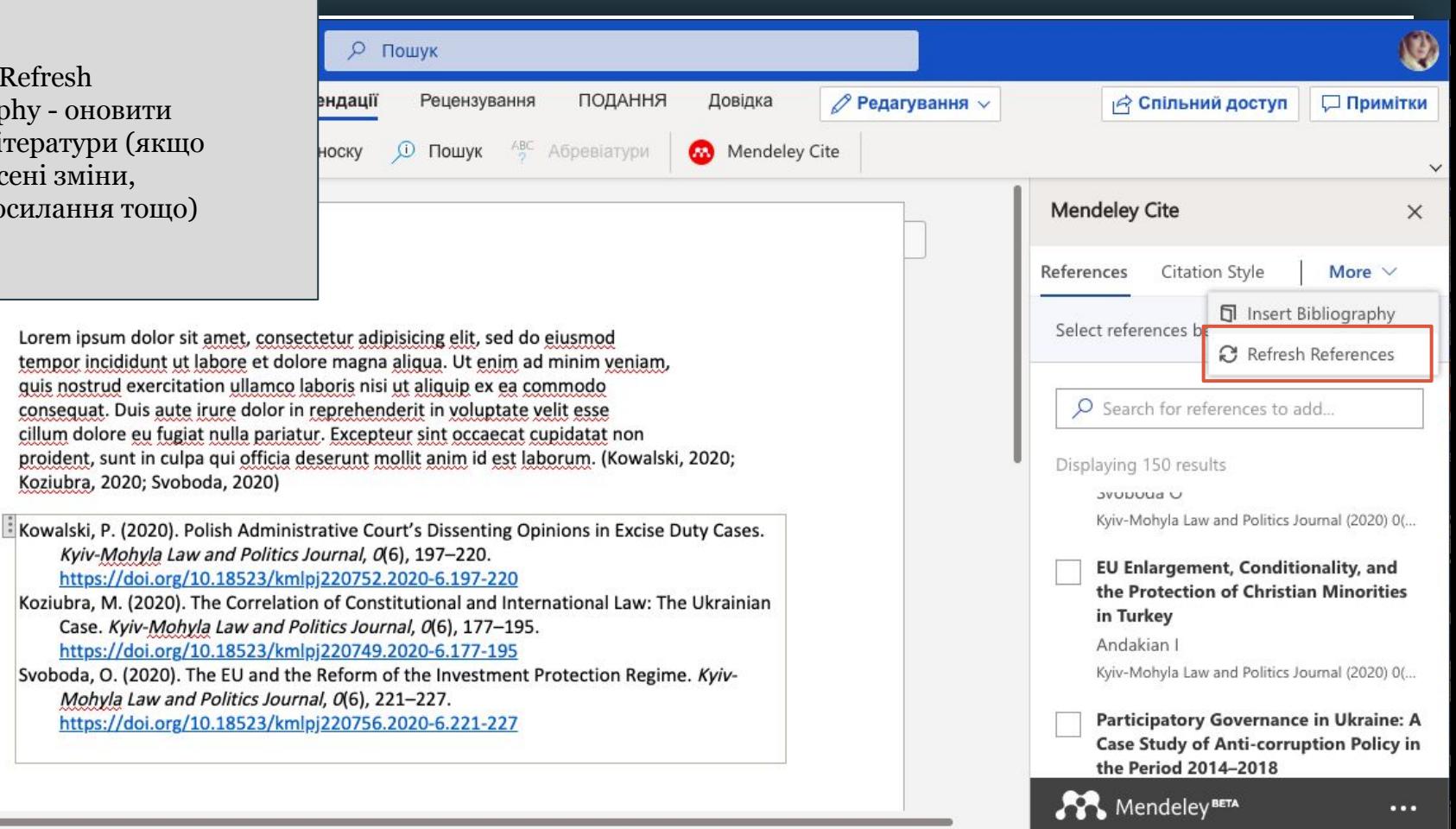

 $-100%$  +

Надіслати відгук до Майкрософт

### **EndNote**

Зупинимося докладніше на програмі **EndNote**, оскільки Наукова бібліотека НаУКМА має доступ до бази **Web of Science** компанії Clarivate, куди вбудована ця база.

Одним із бібліографічних менеджерів є програма EndNote, яка дозволяє здійснювати пошук бібліографічних даних в електронних каталогах із програми, імпортувати їх в персональну базу даних та редагувати бібліографічні посилань в різних стилях, тому значно економить час науковцю.

**[EndNote Online](http://endnote.com/)** - система управління бібліографічною інформацією, що застосовується для управління посиланнями і бібліографією. Вона допомагає економити час на пошук інформації, правку, перевірку та форматування створюваних користувачем наукових документів. EndNote можна використовувати в режимі онлайн разом з сервісом **Web of Science**, версією EndNote для ПК або в якості самостійного продукту. Безкоштовний пакет надається в онлайн версії програми - EndNote Online.

### **EndNote**

**EndNote містить велику базу стилів (близько 5000) для оформлення проектів, з можливістю створювати власні стилі або змінювати вже існуючі. Цей бібліографічний менеджер підтримує синхронізацію даних з онлайн бібліотекою сервісу. Також EndNote дозволяє надати доступ іншим користувачам для спільної роботи над проектом. EndNote** дозволить вам:

- Якісно відбирати бібліографічну інформацію з різних джерел даних в Інтернеті, наприклад таких як **Web of Science**, **PubMed**, **Google Scholar** та ін.
- Мати в EndNote власну базу даних, захищену паролем і доступну з будь-якого місця, де є підключення до мережі Інтернет і зберігати там записи.
- Працювати колективно, надавати свої записи іншим користувачам EndNote для полегшення роботи.
- Створювати форматований список посилань з використанням різних бібліографічних стилів.

Для створення доступу до бібліотеки **EndNote** виконайте вхід (скористайтеся обліковим записом **Web of Science**) або зареєструйтеся.

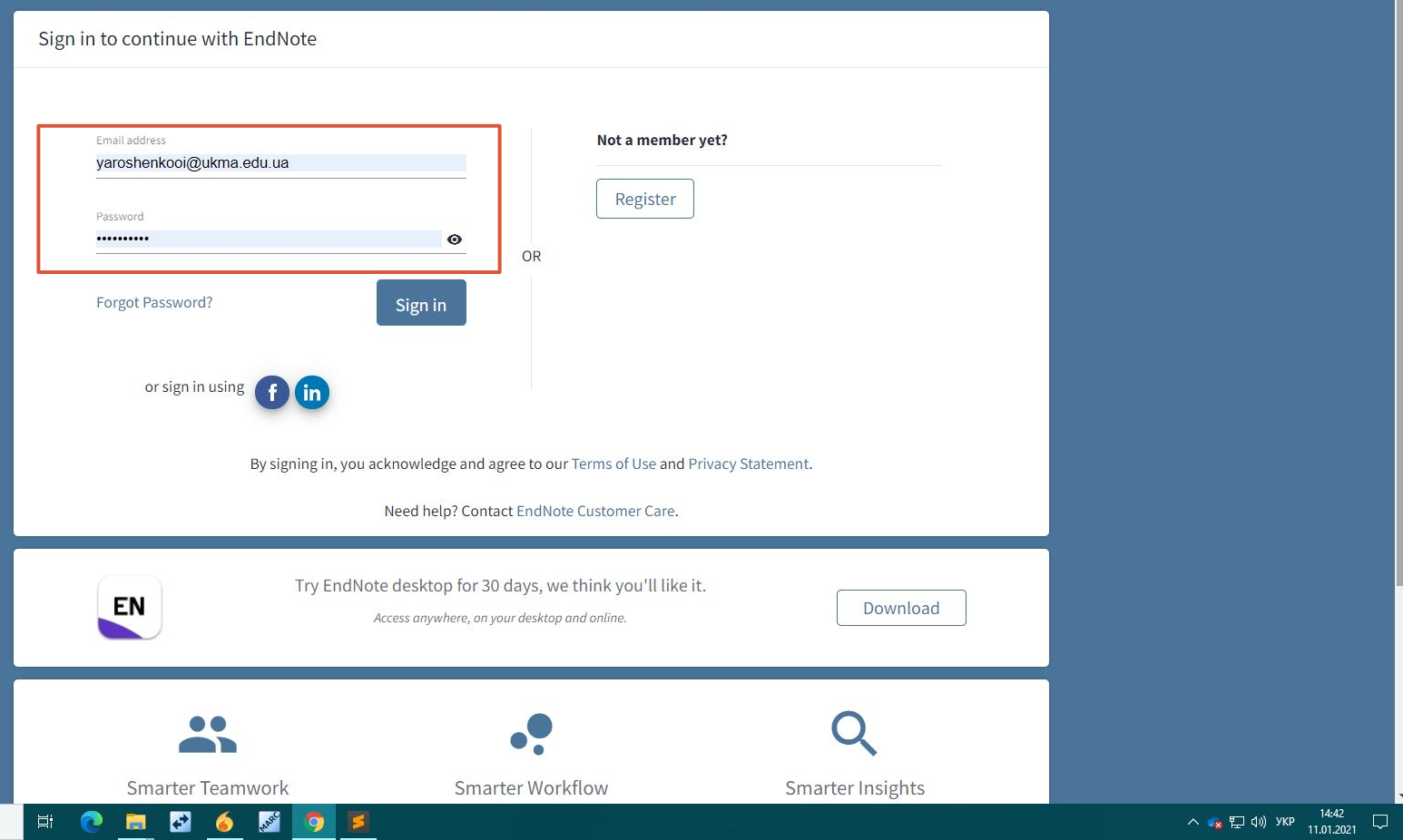

 $\mathbf{H}$ О Введіть пошуковий запит тут

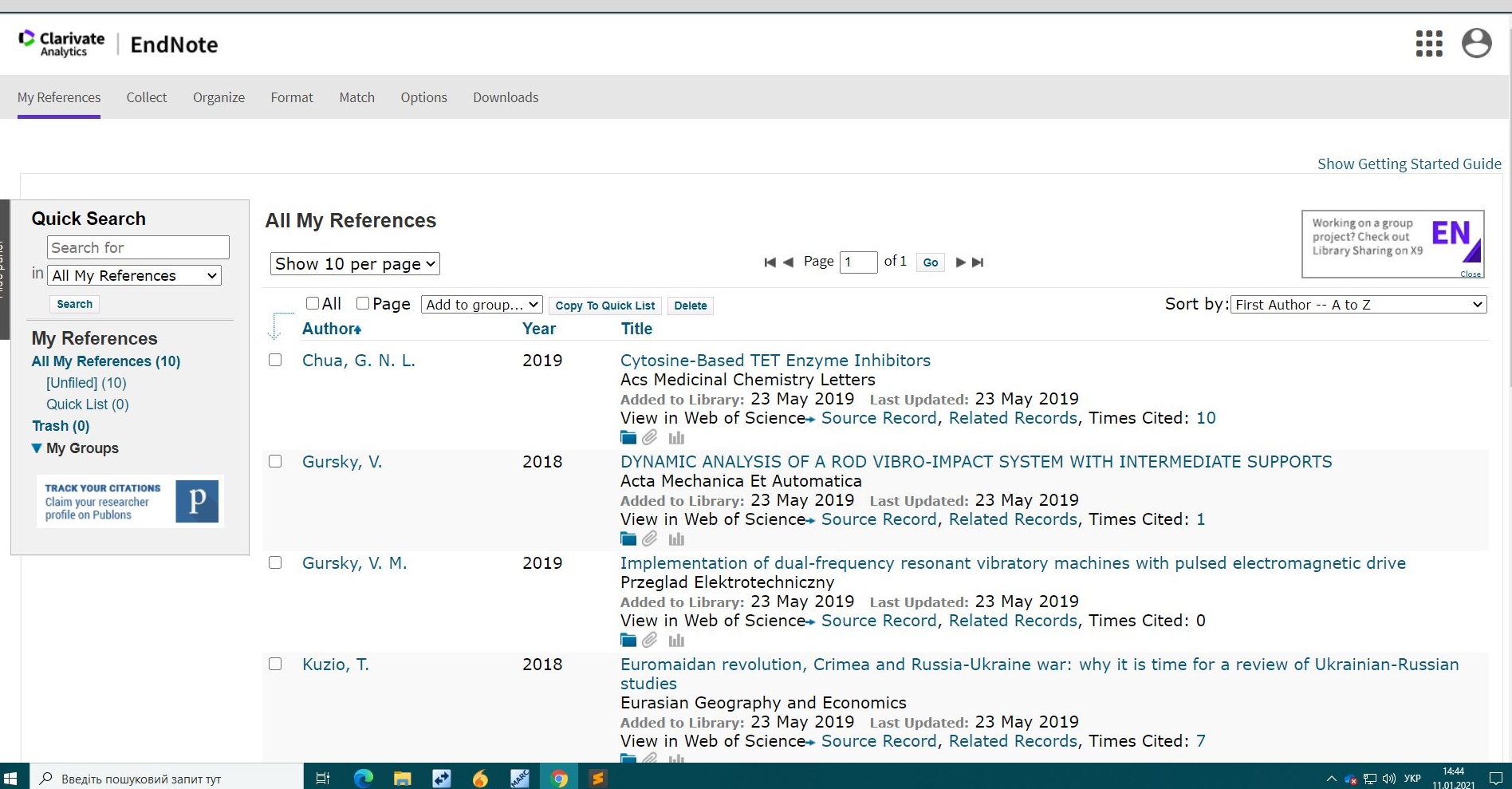

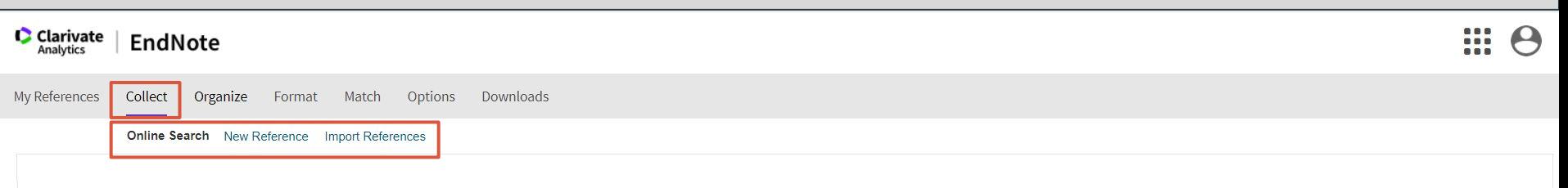

EndNote дозволяє укладати власну бібліотеку посилань кількома різними способами. Оберіть один з них у вкладці

Online Search – для пошуку відповідних записів у базах даних, або електронних каталогах бібліотек (оберіть бажане і натисніть кнопку Conect).

New Reference - для ручного введення інформації про документ (заповніть відповідні поля і натисніть кнопку

Import References – для імпорту записів з файлу (виберіть файл, формат, місце, куди імпортувати записи, і натисніть кнопку Import).

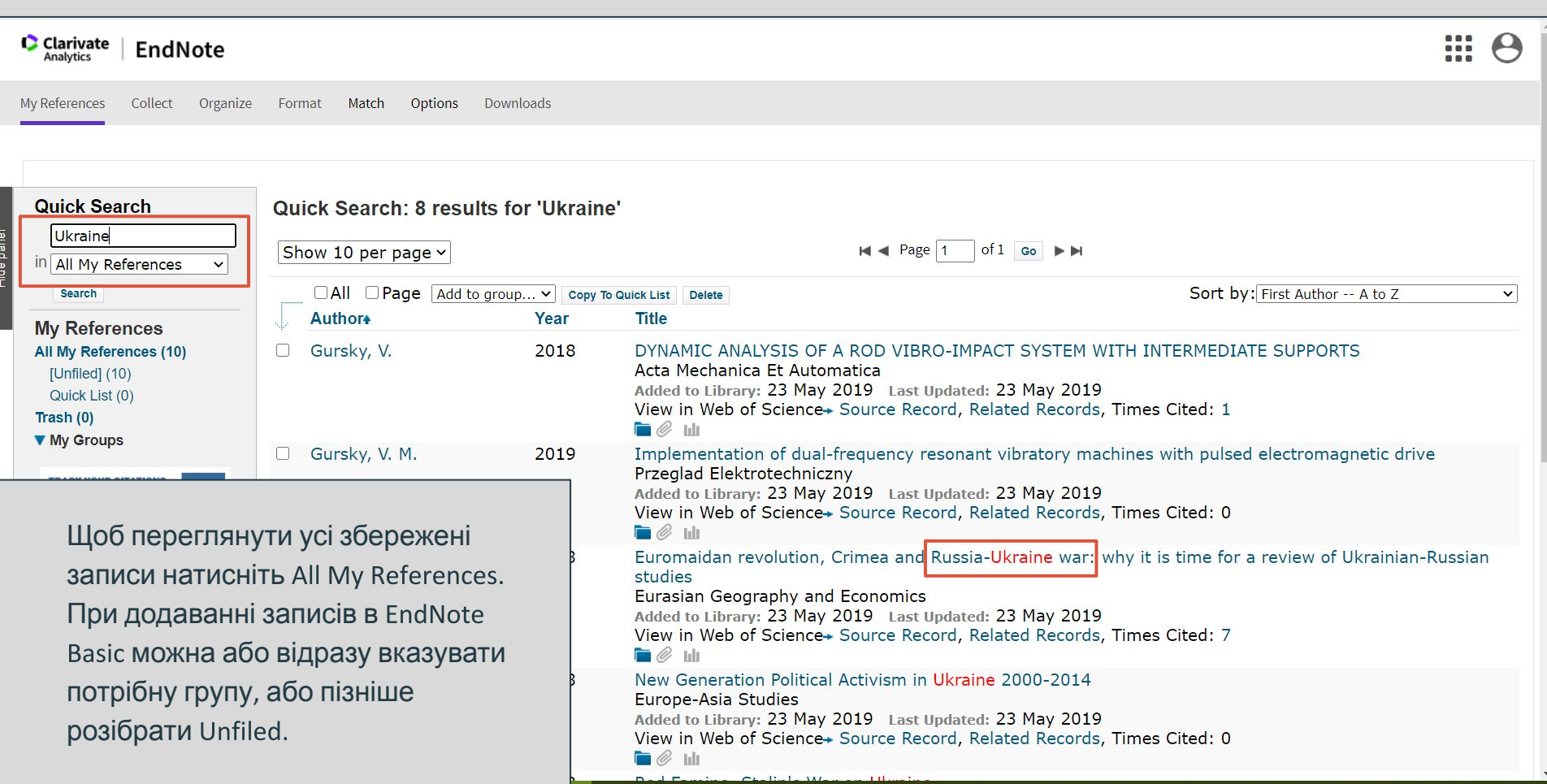

 $\overline{ }$ 

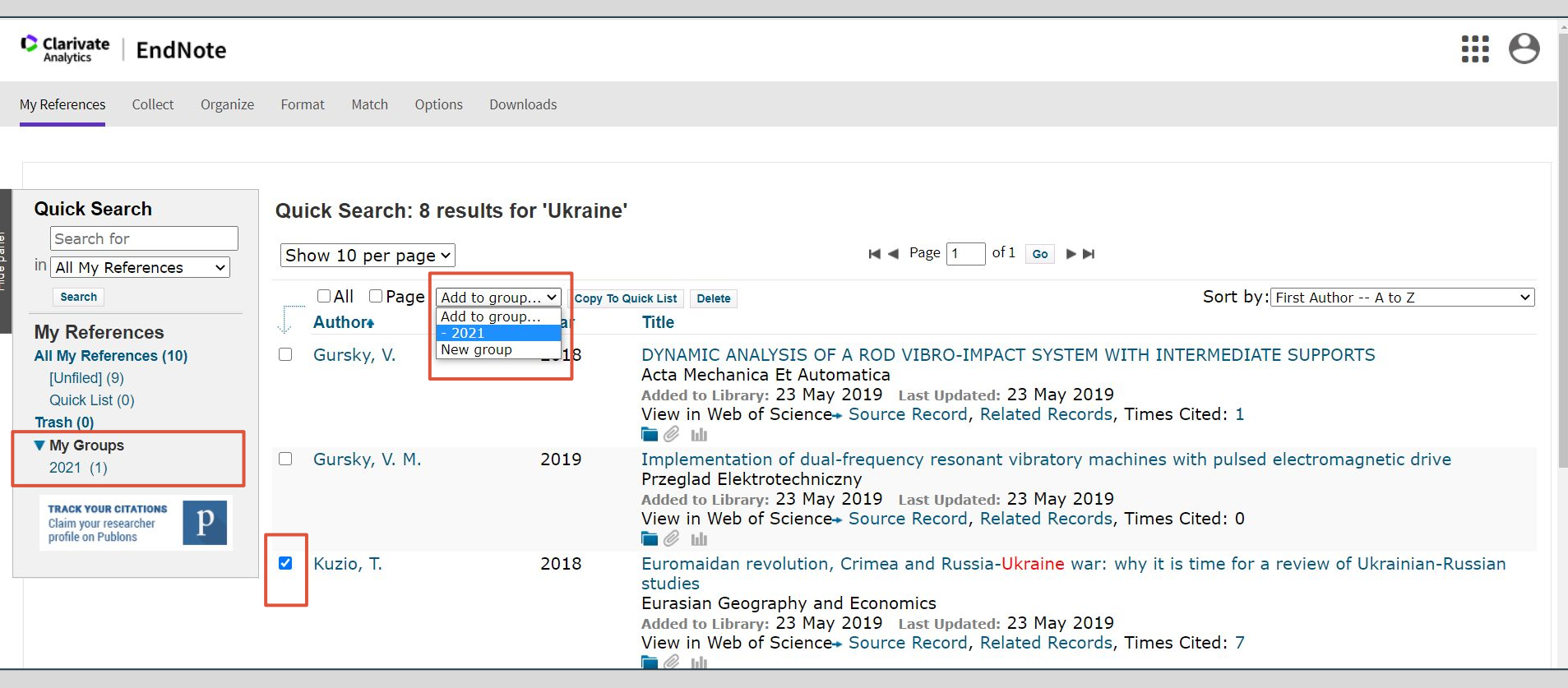

Оберіть запис(и), натисніть Add to group... та виберіть групу, куди слід помістити запис(и).

Для створення нової групи – натисніть New group та введіть її назву.

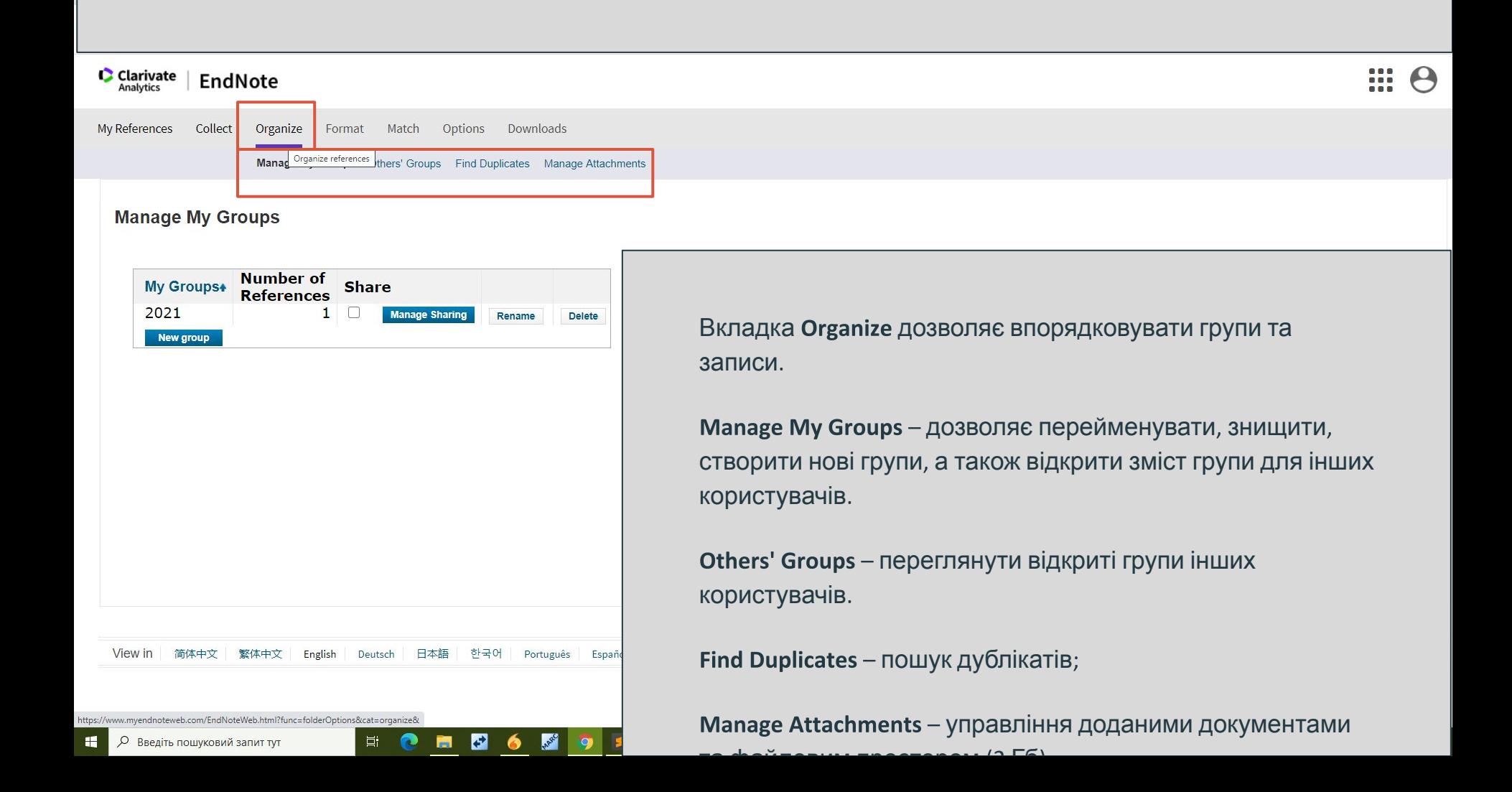

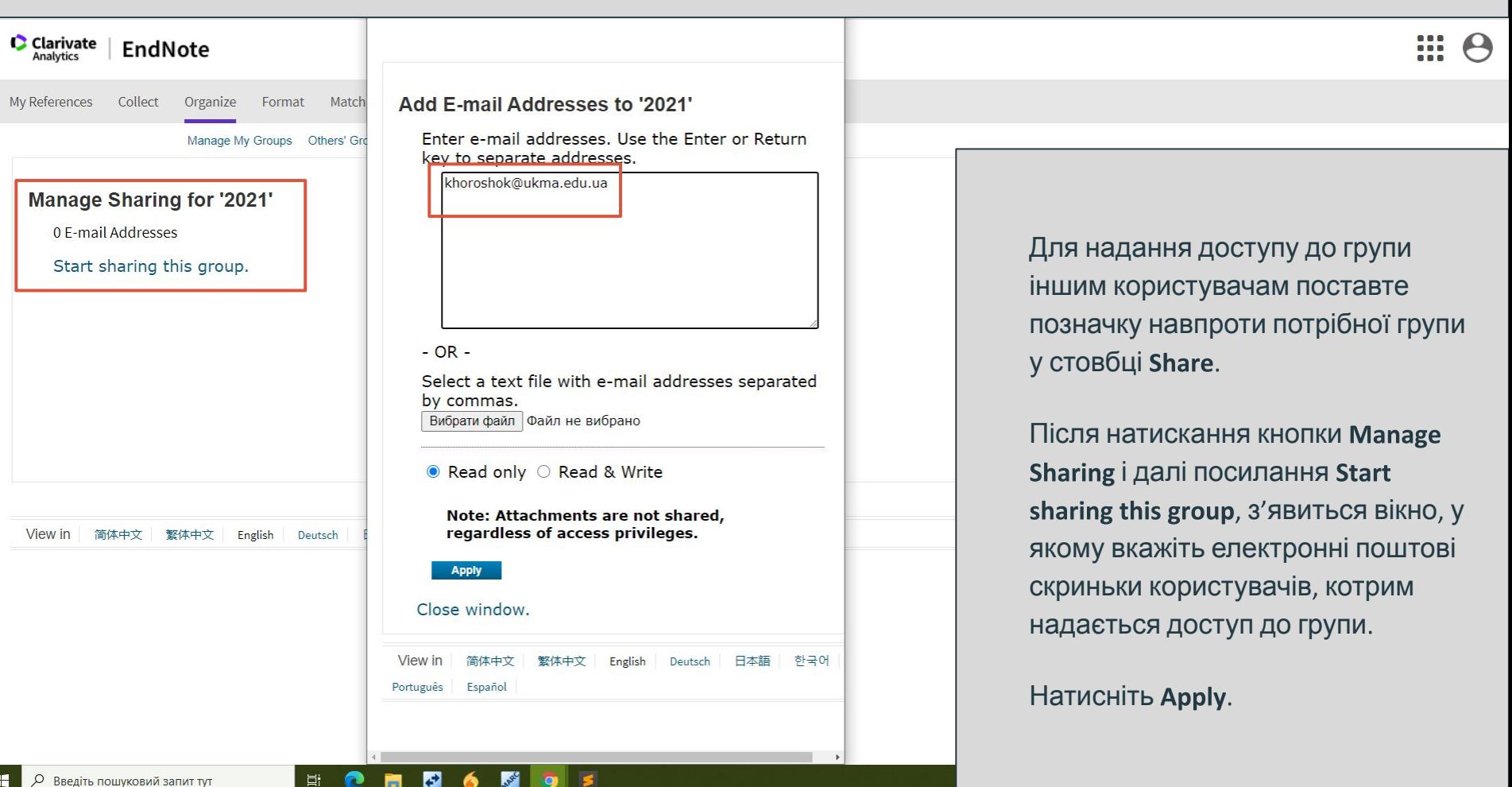

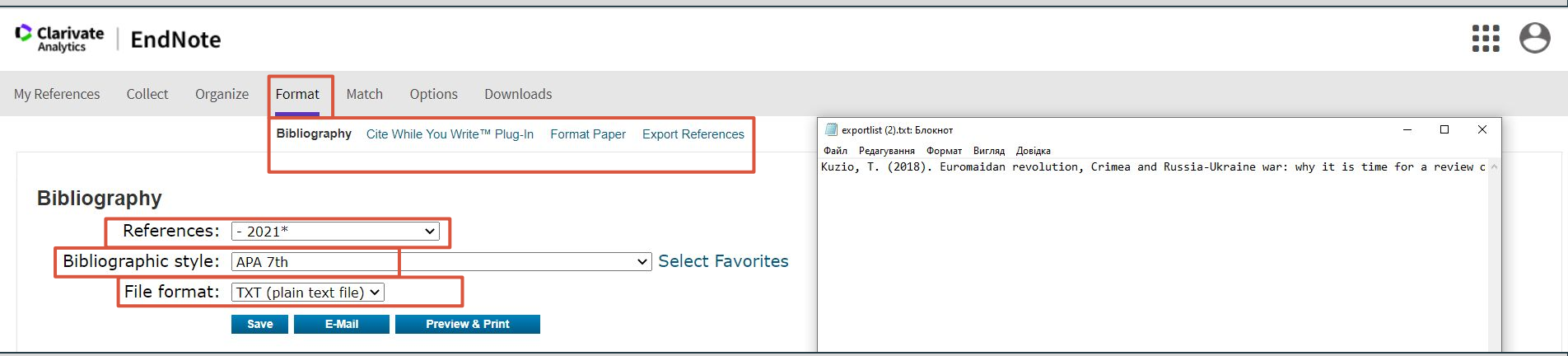

Для автоматичного створення списків літератури використовуємо вкладку

Вibliography - дозволяє автоматично створити відформатований список літератури.

У полі References оберіть потрібну групу із записами, у полі Bibliographic Style - стиль оформлення списку, у полі File format – формат вихідного файлу (HTML, TXT, RTF). Для збереження створеного списку натисніть кнопку Save, для відправки списку на електронну адресу – кнопку E-Mail, а для попереднього перегляду та друку - Preview&Print.

Review View EndNote Q Tell me Draw Mailings  $\mathcal{C}$  Share Home Insert Design Lavout References □ Cover Page v  $\Box$   $\cdot$ SmartArt v へい W  $\Box$   $\sim$   $\Box$ H  $A \cdot A$ Get Add-ins Blank Page  $Chart$   $\vee$ Table My Add-ins v Wikipedia Media Links  $\equiv$  Page Break Screenshot v

Для спільної роботи та Word спершу завантажте та встановіть на комп'ютер спеціальний плагін для Windows, або Мас (вкладка Cite While You Write™ Plug-In). Після цього відкрийте та налаштуйте натисніть відповідну вкладку у Word та введіть адресу електронної пошти і пароль

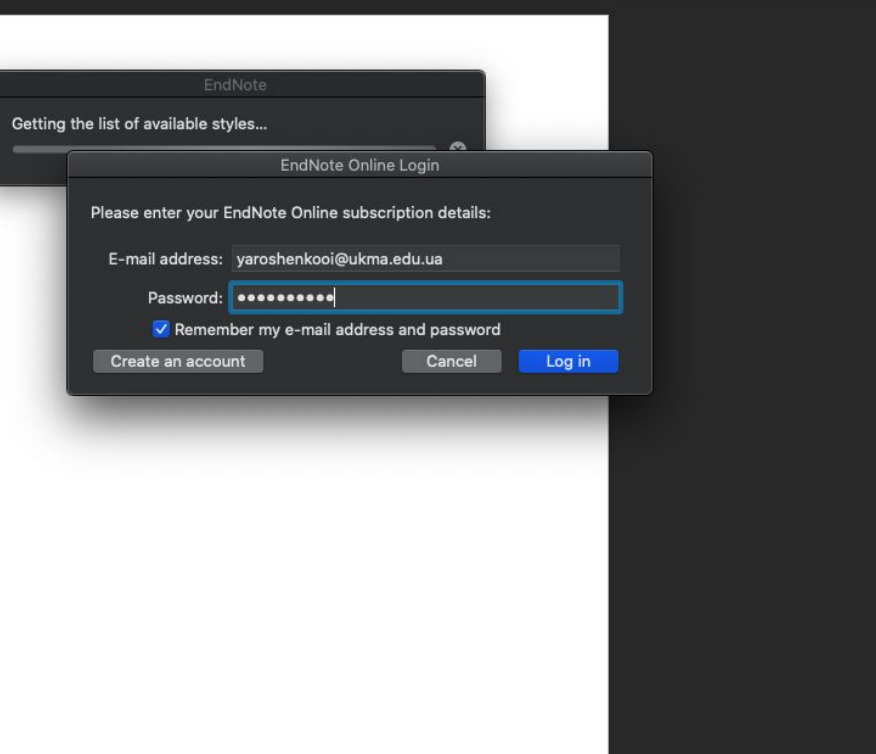

 $\square$  Focus 100% E

#### 

Document1

Tell me

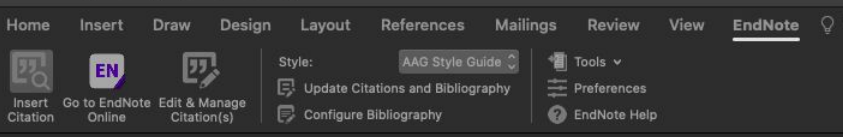

References

Для вставки цитувань у документ Word помістіть курсор у потрібне місце і натисніть **КНОПКУ Insert Citations. З'ЯВИТЬСЯ** BİKHO EndNote Web Find & Insert Му Reference. Проведіть пошук (поле Find) у власній бібліотеці EndNote, виберіть потрібний(i) запис(и) та натисніть кнопку Insert.

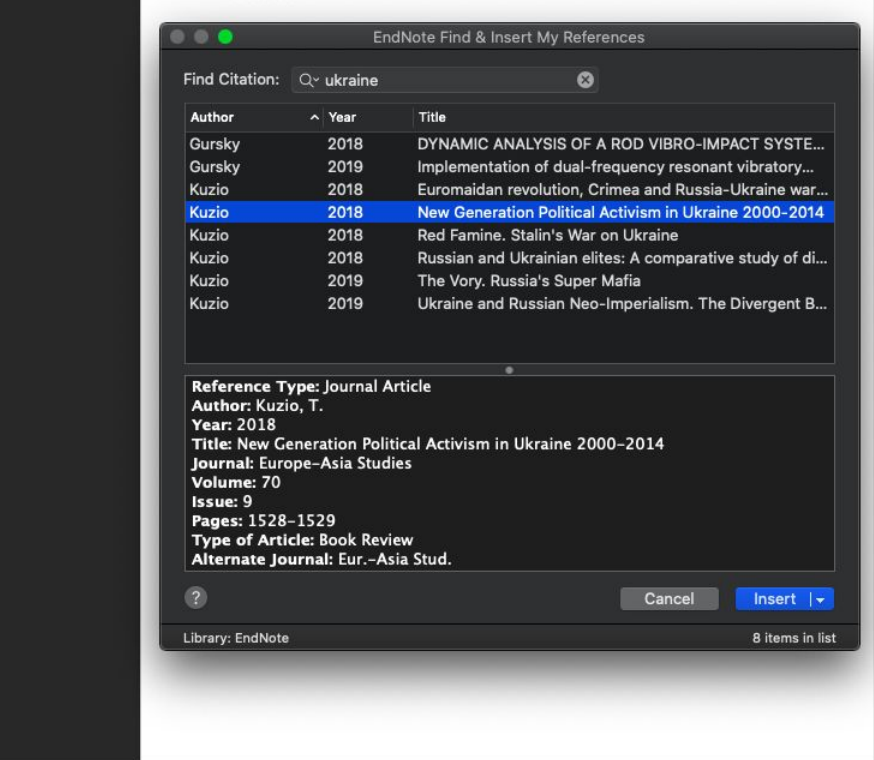

#### Draw

Desian

Lavout

Home

纳

Insert

Citation

Insert

EN.

Online

Document1  $Q$  Tell me

 $\alpha$ J.

 $\Box$  Comments *e* Share

AAG Style Guide C Tools v 网 Style:  $F$ Preferences **B** Update Citations and Bibliography Go to EndNote Edit & Manage Configure Bibliography **O** EndNote Help Citation(s)

References

**Mailings** 

Review

View

Lorem ipsum dolor sit amet, consectetur adipisicing elit, sed do eiusmod tempor incididunt ut labore et dolore magna aliqua. Ut enim ad minim veniam, quis nostrud exercitation ullamco laboris nisi ut aliquip ex ea commodo consequat. Duis aute irure dolor in reprehenderit in voluptate velit esse cillum dolore eu fugiat nulla pariatur. Excepteur sint occaecat cupidatat non proident, sunt in culpa qui officia deserunt mollit anim id est laborum. (Kuzio 2018)

EndNote

References

Kuzio, T. (2018) Russian and Ukrainian elites: A comparative study of different identities and alternative transitions. Communist and Post-Communist Studies, 51, 337-347.

### Інструменти для правильного цитування

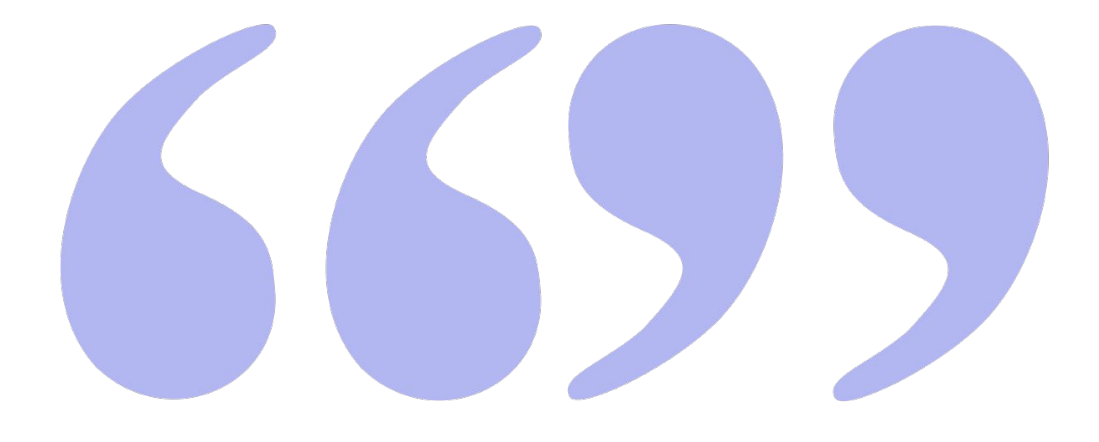

### Оформлення бібліографічного опису

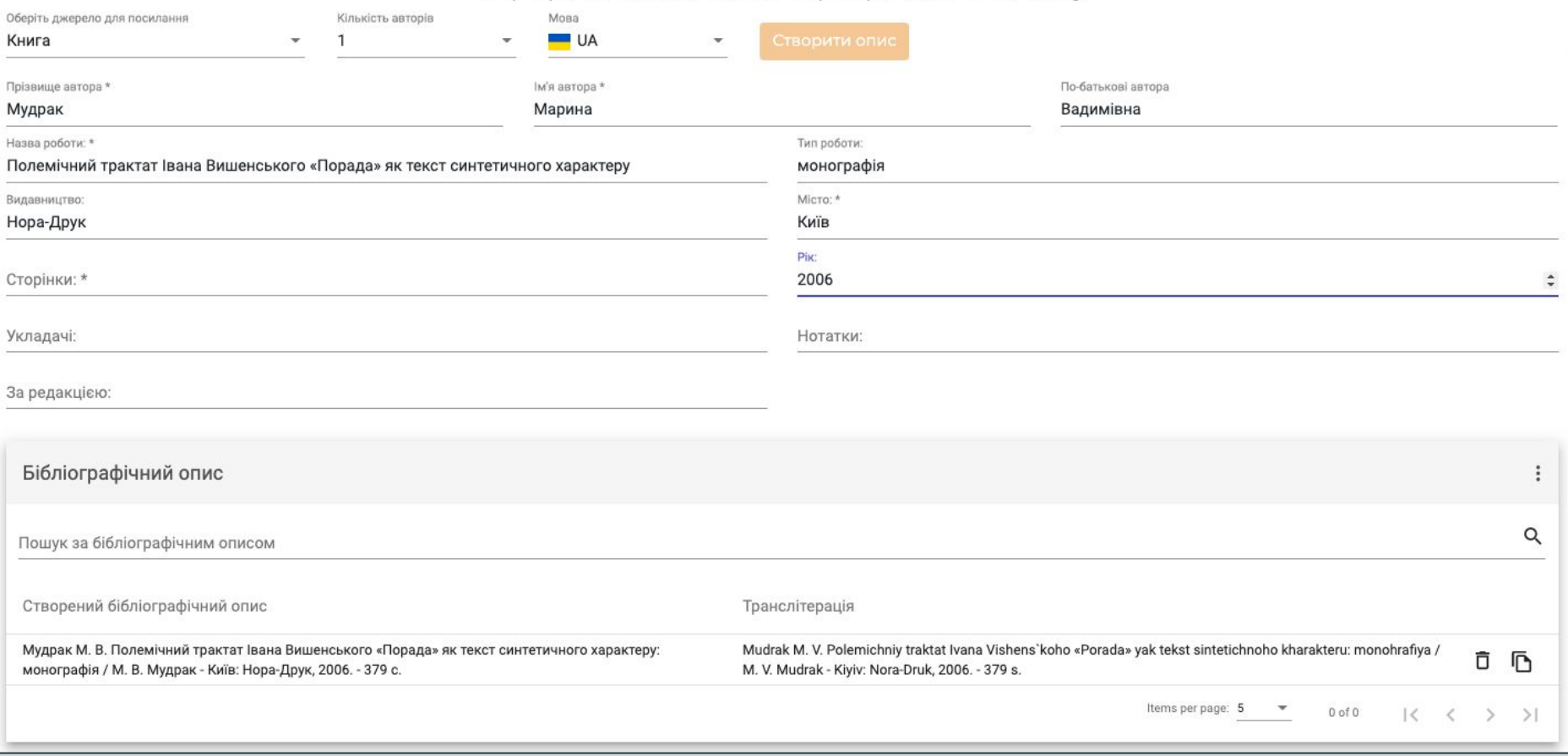

https://4ref.onaft.edu.ua - оформлення списків літератури за ДСТУ

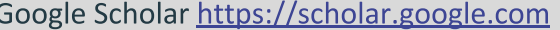

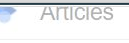

About 33,500 results (0.07 sec)

Any time **Since 2021**  Tip: Search for English results only. You can specify your search language in Scholar Settings.

#### Герменевтика

Герменевтика и ее

Since 2020 Since 2017 Custom range...

Ф Шлейермахер, АЛ Вольский, НО Гучинская - 2004 - elibrary.ru Книга является первым переводом на русский язык «Герменевтики» Фридриха Шлейермахера, известного немецкого богослова, философа и переводчика,

осневене пожника современной филологической герменевтики-науки о толковании и ...

Sort by relevance

Sort by date

√ include patents  $\overrightarrow{v}$  include citations

Create alert

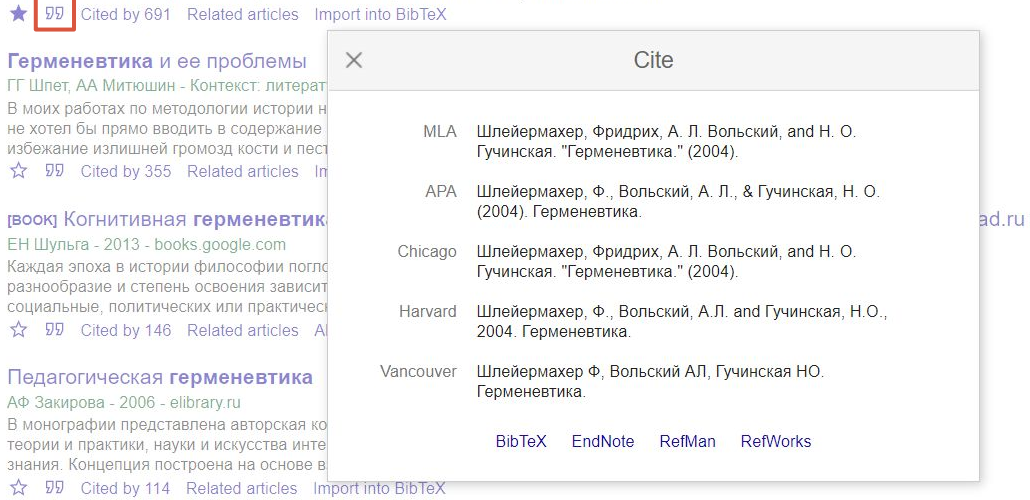

Related searches

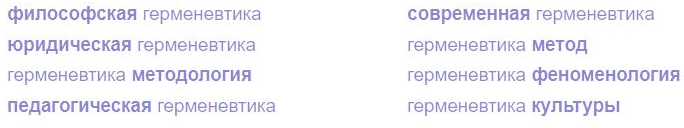

Á

 $s^c$ 

 $23.$ 

 $\mathbf{F}$ 

гвоокт Герменевтика и психоанализ

E

首.

 $\mathbb{Z}^n$  My profile

My library

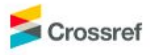

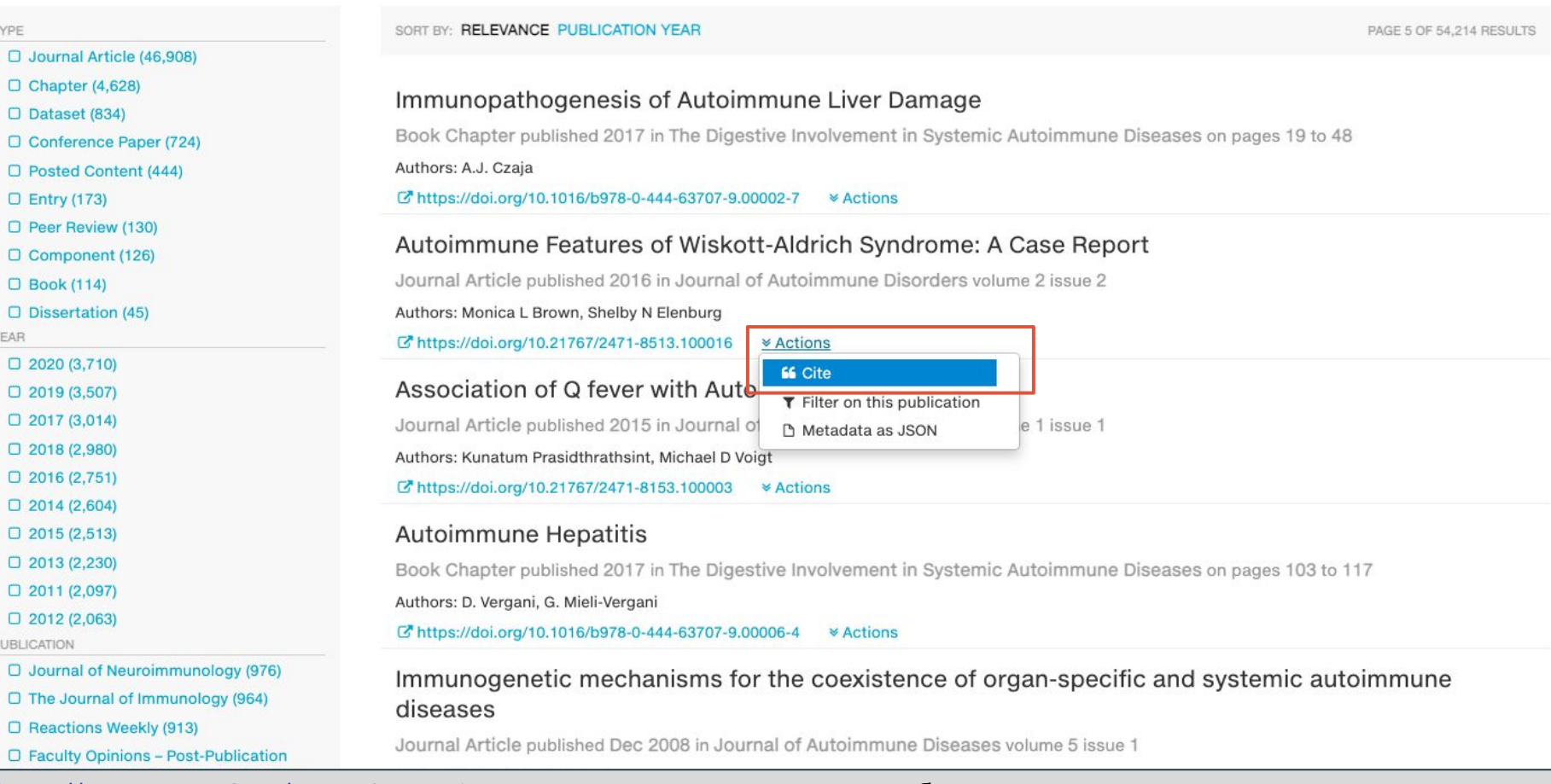

Funding Data Link References Status API Help (iD Sign in

### https://www.crossref.org/ - Search Metadata - пошук за ключовими словами або назвою

Q autoimmune

#### Research Article | Open Access | Published: 11 August 2020

### 3D simulation of gas-laden liquid flows in centrifugal pumps and the assessment of two-fluid CFD methods

Markus Hundshagen ⊠, Michael Mansour, Dominique Thévenin & Romuald Skoda

Experimental and Computational Multiphase Flow 3, 186-207(2021) Cite this article 1233 Accesses | Metrics

### Abstract

An assessment of a two-fluid model assuming a continuous liquid and a dispersed gas phase for 3D computational fluid dynamics (CFD) simulations of gas/liquid flow in a centrifugal research pump is performed. A monodisperse two-fluid model, in conjunction with a statistical eddy-viscosity turbulence model, is utilized. By a comprehensive measurement database, a thorough assessment of model inaccuracies is enabled. The results on a horizontal diffuser flow reveal that the turbulence model is one main limitation of simulation accuracy for gas/liquid flows. Regarding pump flows, distinctions of single-phase and two-phase flow in a closed and semi-open impeller are figured out. Even single-phase flow simulations reveal challenging requirements on a high spatial resolution  $e\sigma$  of the rounded blade trailing edge

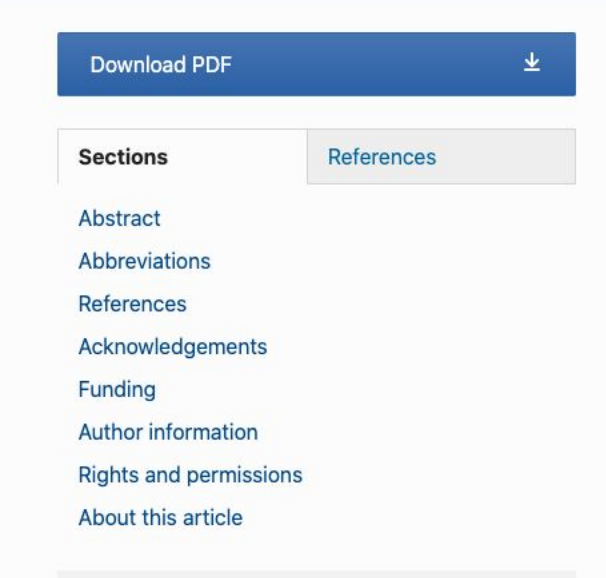

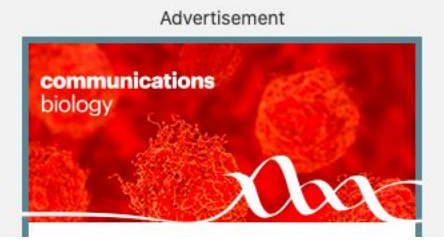

## Як процитувати Вебсайт

**Як процитувати цілий веб-сайт у форматі APA**

The author can be a person, multiple people or an organisation. If the author is an organisation, just state the name in the correct other Multiple authors are listed, separated by commas and an ampersand; author 1 surname, initials., &

author 2 surname, initials.

Date refers to the date the site was published.

Author surname(s), initial(s). (Year, month day of publishing). Title. Retrieved from URL

The title of the website should be displayed somewhere on the site. Title often corresponds to the domain name. The first letter of the first word, the first letter of words following : or - and proper nouns should be capitalised. The title should be italicised

#### Наприклад:

Mendeley, J.A., Thomson, M., & Coyne, R.P. (2017, January 16). *How and when to reference*. Retrieved from https://www.howandwhentoreference.com

## Як процитувати конкретну сторінку Вебсайту

Date refers to the date the page was published, not the site.

Page title is usually displayed at the top of the page. In the reference this should not be italicised. Website title should be italicised.

Author surname(s), initial(s). (Year, month day of publishing). Page title. Website Title. Retrieved from URL

#### Наприклад:

Mitchell, J.A., Thomson, M., & Coyne, R.P. (2017, January 25) APA citation. *How and when to reference*. Retrieved from<https://www.howandwhentoreference.com/APAcitation>

**Title of Website** 

### Mendeley Blog

ORGANIZE SHARE DISCOVER ACADEMIC KNOWLEDGE

Як процитувати пост у соцмережах

**EVENTS** New webinar on research careers @ AUDUCT A: 2017 & CHRISTIAN DEFEC GLEENYE A COMMENT **Author of Post** 

**Title of Blog Post** Date Post was Published

Search. DOWNLOAD MENDELER **Download Mendeley** Available for Windows, Mac 058 and Linux WHAT OUR USERS ARE SAVING Taylor J Brodley Chain Brades Totally squaked by dimensional part & pages of references sized to the label of annon. Thunk you lie this conscious service. CF F6 AFTER H. **Extension** distrator spressed As komplete e which resignment, time seem again to publicly think. divisioning jurisdict belog assessment. And form.  $UL$   $U$ 3426, 2617 **B** DORFFWE General Size in qualifients publishing  $\pi$ **Service RECENT POSTS: -----------**

### Як процитувати пост у соцмережах

Date refers to the date the post was published/posted.

The title of the post is not italicised. This follows the same capitalisation rules as the website title.

Author surname(s), initial(s). (Year, month date of post). Title of blog post FBlog post]. Retrieved from URL

This states the format of the post.

#### Наприклад:

Defeo, C. (2017, August 4). New webinar on research careers [Blog post]. Retrieved from https://blog.mendeley.com/2017/08/04/new-webinar-on-research-careers/

# Як процитувати Tweet

Handle of tweet author. (Year, month date of tweet). Full text of tweet [Tweet]. Retrieved from URL

Наприклад:

Mendeley com. (2017, May 17). We applauded our final @pintofscience talk & feeling sad. But we literally zoomed from #atomstogalaxies and it was a perfect finale [Tweet]. Retrieved from https://twitter.com/mendeley\_com/status /864947989797896194

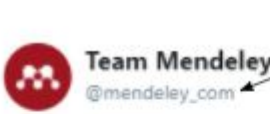

We applauded our final @pintofscience talk & feeling sad. But we literally zoomed from #atomstogalaxies and it was a perfect finale #pint17

**Twitter Handle** 

Follow

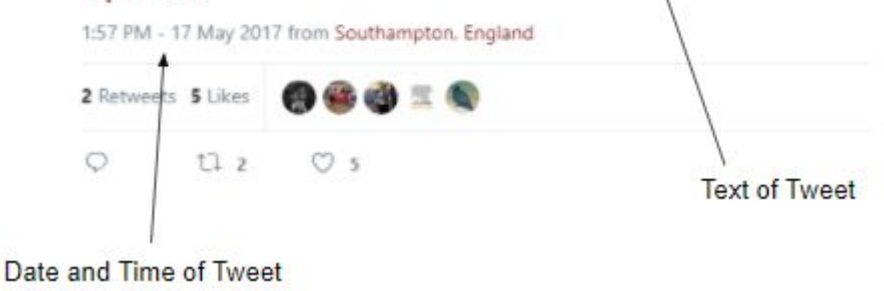

### Як процитувати пост у Facebook

#### **Group Name** Date of Posting Mendeley 16 May -The pressure is always on for researchers to fund their research careers. We're excited to announce our latest tool to help ease the burden on - Text of Post researchers: Mendeley Funding, where you can search and save relevant funding opportunities. http://bit.ly/2grdgbh m fed show higher two dings free Green & host & choose @ **Homer** End spectration Brook Goden Euroria sportsmiss learch for funding issuementer  $\Omega$ Refine results 22,270 funding opportunities Report Links Jay D. Callinson and a consecutive point as asset  $32.$ majara N. Ohio alle automobile del facialità incogen-American Hard Assembles - Studios Low 100 (EU) Lineaux Carter 1,000 (80) v Renting Spa. Primar detect or main Indexies **Color** St Favorite or Aproduce and Beingral Islamic of the politician and Malein Juditine young eliminal meestigates award.  $40.$ lar. Missionisting Kanalisi and Rollandal ... 1.4 to *PAINT* 14. UKI also primoval. Two hostplies managers or Busseau Managerant and Accounting American March Association - Doubles, Louis 2001; 2017 - Annuali Lipin 1997 to the next Independence have those at apart-Funding ham **B** Fascing **CO** Artists Partial Weisschland der Antonio werden area. **de** Like **Comment A** Share **ODV** 145 Top comments \*

### Як процитувати пост у Facebook

If the author is a person, use the 'surname, initial' format. If the author is a group, use the group name as it is written.

Author name/group username. (Year, month date of posting). Shortened version of text of post [Facebook status update]. Retrieved from URL

#### Наприклад:

Mendeley. (2017, May 16). The pressure is always on for researchers to fund their research careers [Facebook status update]. Retrieved from https://www.Facebook.com/mendeley/photos/a.10150156999648611.291608.42920143610/101548667703 58611/?type=3

## Як процитувати відео з Youtube

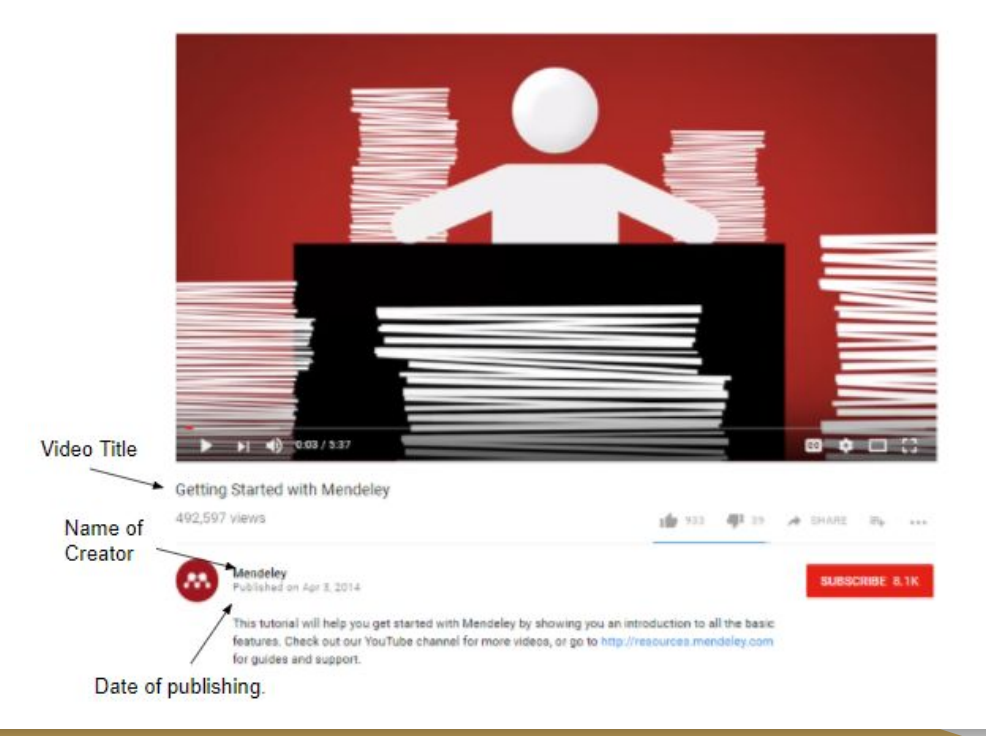

### Як процитувати відео з Youtube

If you are using the creator's full name, do so in the 'surname, initial' format. If using a username, put this in square brackets. It is possible to use both.

Name of creator or [Username]. (Year, month date of posting). Title of video [Video File]. Retrieved from URL

#### Наприклад:

[Mendeley]. (2014, April 3). Getting started with Mendeley [Video File]. Retrieved from https://www.youtube.com/watch?v=Gv6\_HuCYExM

# Додатково

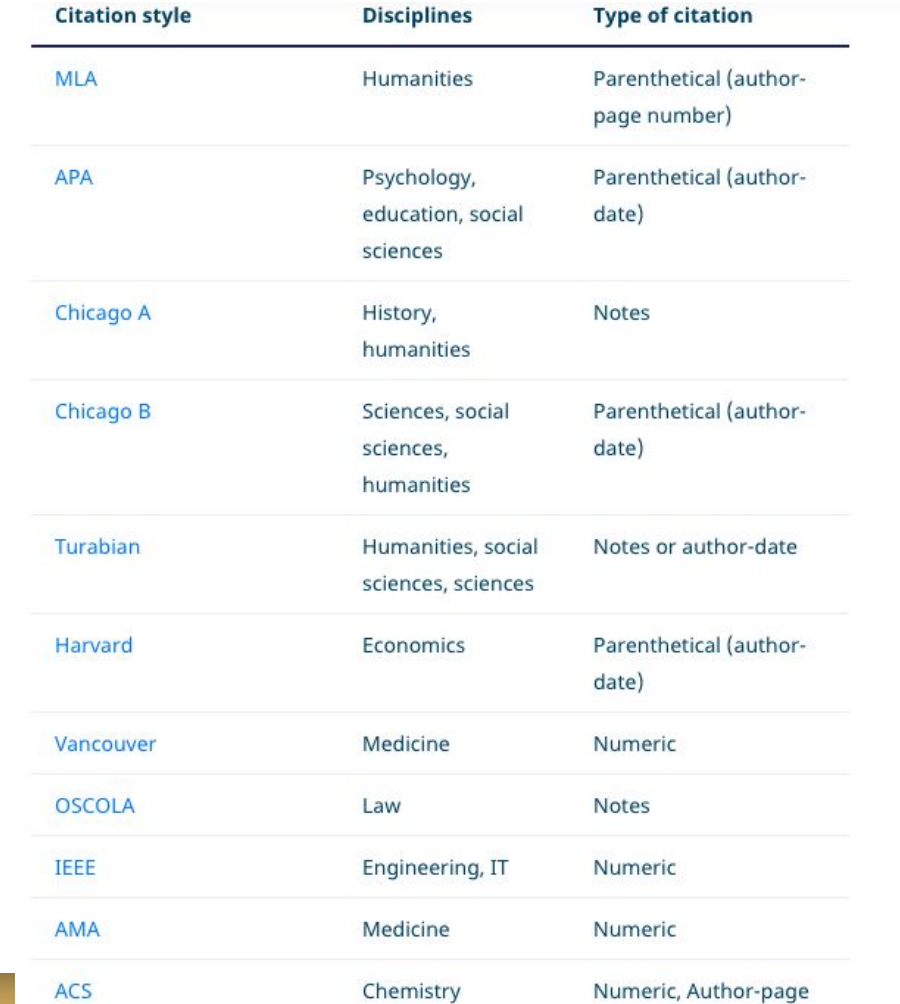

#### Детальніше:

[https://www.scribbr.com/citing](https://www.scribbr.com/citing-sources/citation-styles/)[sources/citation-styles/](https://www.scribbr.com/citing-sources/citation-styles/)
## Дякую за увагу!

Олександра Ярошенко

yaroshenkooi@ukma.edu.ua

відділ обслуговування науковою літературою НБ НаУКМА

2021